**SDISEB830-1** 

# <u>addpoint</u> **MailWallServer**

### **V7.0** ご利用の手引き

## NECソフト

本書の一部あるいは全部について、NECソフト株式会社の事前の承認なく、 複製、転載することを禁止します。 http://www.necsoft.com/

2009-November-27 AddPoint MailWallServer V7.0

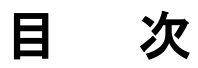

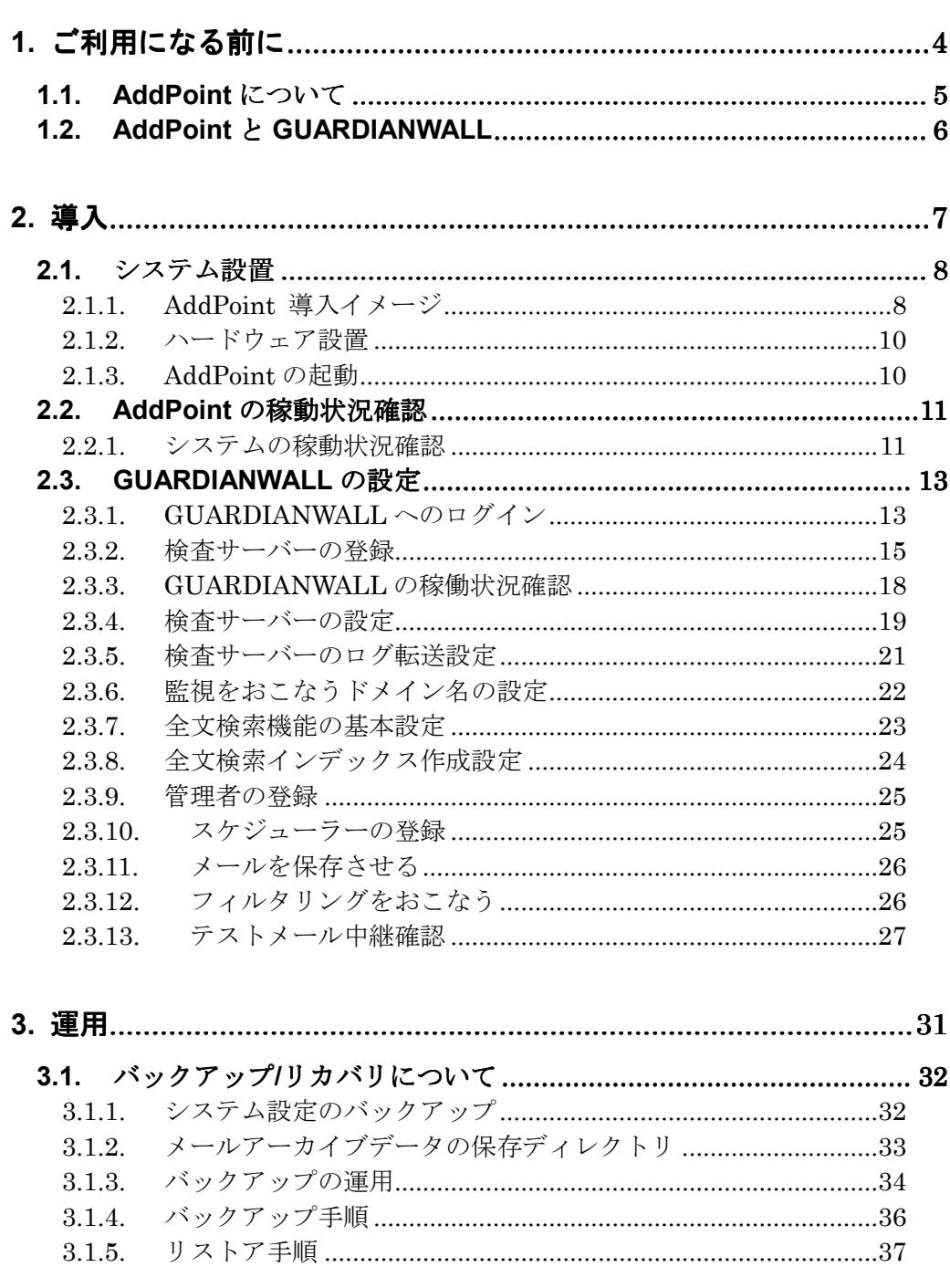

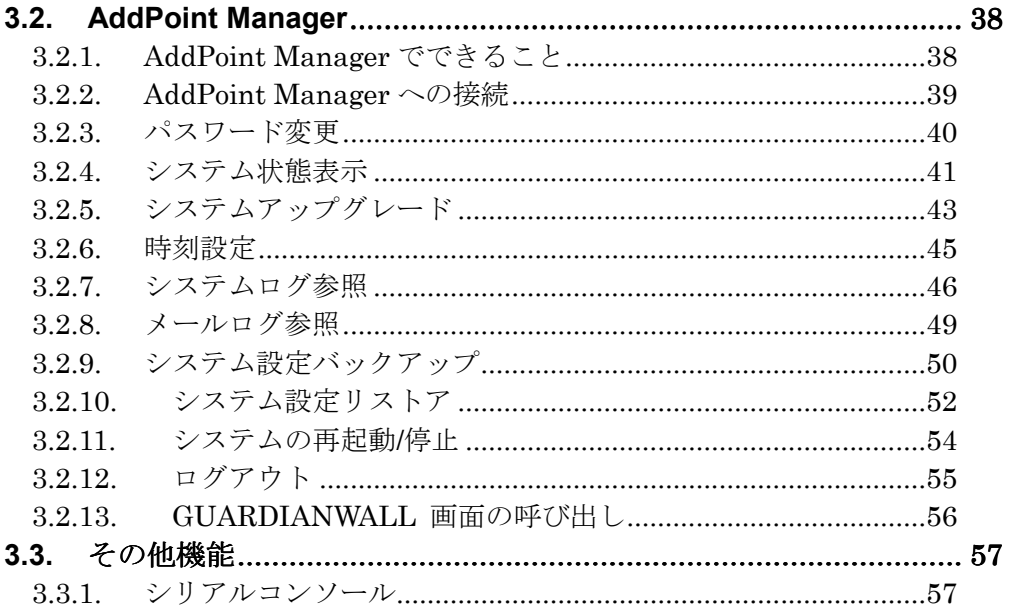

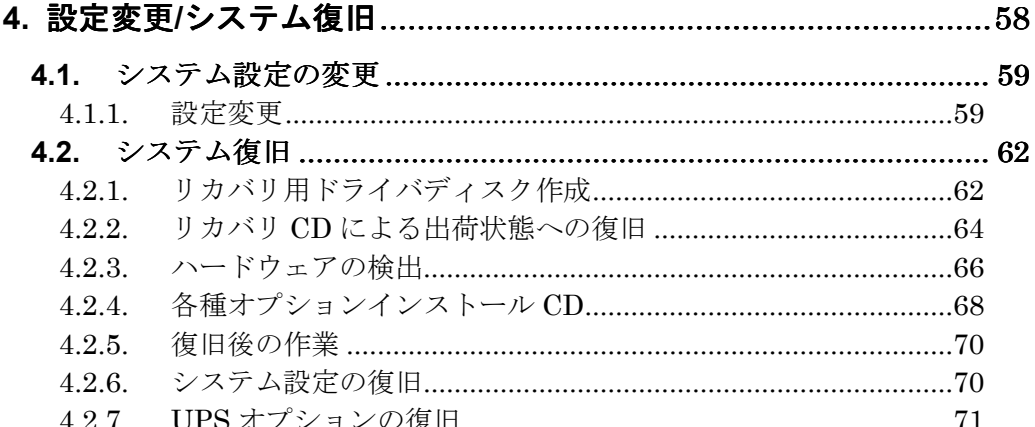

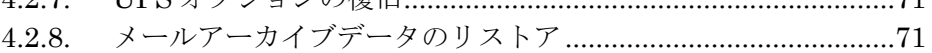

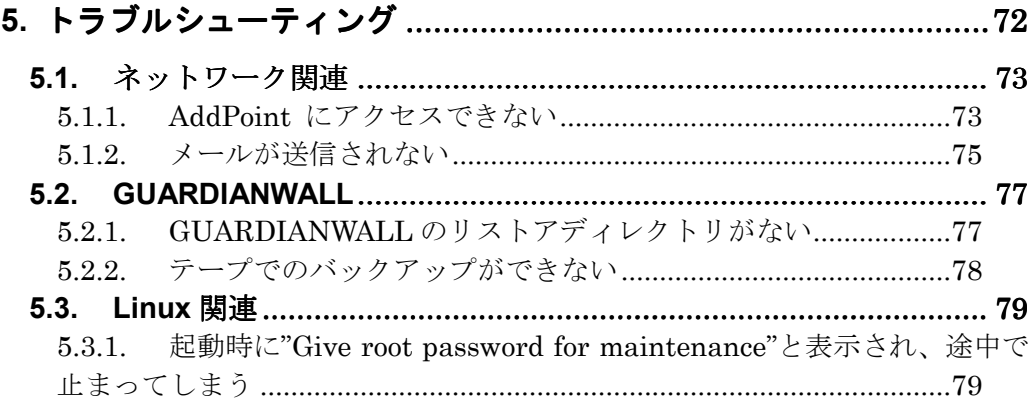

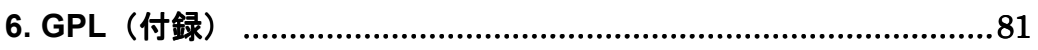

## **1.** ご利用になる前に

本書では、お客様が初めて本製品を利用されるにあたって、基本的な手順を 解説してあります。

本書をよく読んでから、作業にあたってください。また、本書はいつでも参照で きるように大切に保管してください。

### **1.1. AddPoint** について

AddPoint/MailWallServer(以下 AddPoint と表記)は、メールセキュリティソフト ウェア「GUARDIANWALL」を搭載したアプライアンスサーバです。 以下のような特長を持っています。

#### 特長 **1** 簡単に導入

各種ネットワーク設定、Linux OS やセキュリティの最適化、ソフトウェ アのインストールなどを設定済みです。

#### 特長 **2** 安定した動作

チューニングをおこなっているため、高安定性、高信頼性を実現して います。

#### 特長 **3** 容易な運用管理

Web ブラウザを利用して管理できます。

#### 特長 **4** 迅速な復旧

リカバリ CD により、障害発生時には出荷時の状態まで素早く復旧で きます。また、管理ツールの「システム設定のバックアップ/リストア」機 能を利用することで、障害発生時直前のメールフィルタリング設定を 復旧することができます。

## **1.2. AddPoint** と **GUARDIANWALL**

■solo Standard モデルの構成

"SingleServer"の 1 台構成

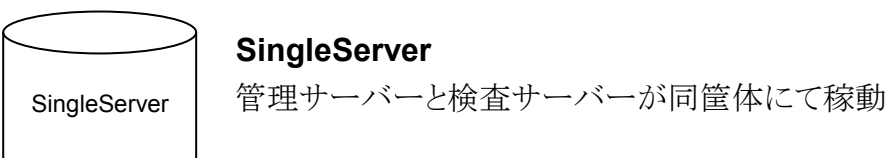

■solo Advanced モデルの構成

"SingleServer"に全文検索システムをインストールした 1 台構成

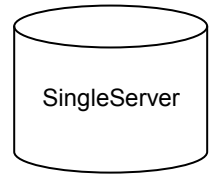

#### **SingleServer**

管理サーバーと検査サーバー、全文検索システムが 同筐体にて稼動

■duet/trio Advanced モデルの構成

"AdminServer"1 台と"FilterServer"1 台または 2 台で構成。

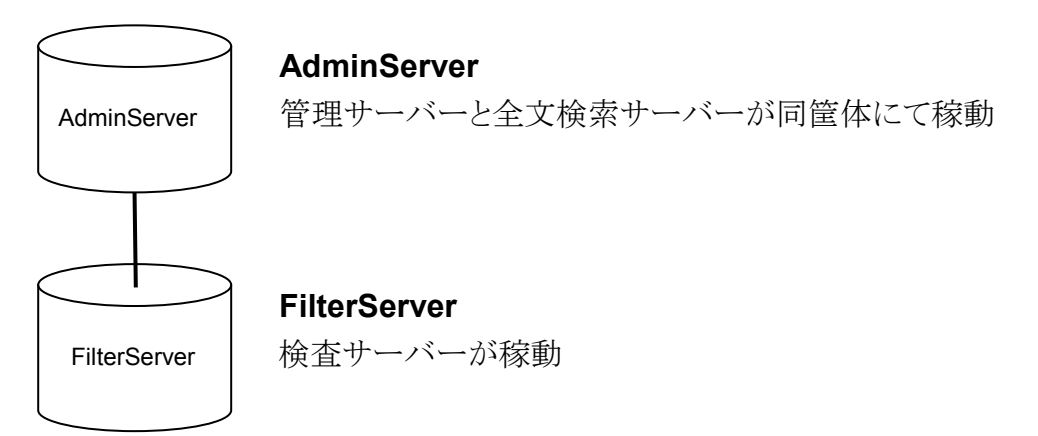

**2.** 導入

この章ではお客様が運用を開始するまでに必要な作業をまとめてありますの で、クイックスタートとしてご利用いただけます。 また、障害復旧後の動作確認手順としてもご利用いただけます。

## **2.1.** システム設置

#### 2.1.1. AddPoint 導入イメージ

■solo Standard モデルおよび solo Advanced モデル導入イメージ solo Standard モデルはキーワード検査や添付ファイル検査をおこなう検査 サーバーと、保存されたメールの閲覧やメールのバックアップをおこなう管理 サーバーが同筐体にあります(SingleServer)。

solo Advanced モデルの場合、さらに全文検索システムにより、メール本文や 添付ファイルに対して、全文検索をおこなうことができます。

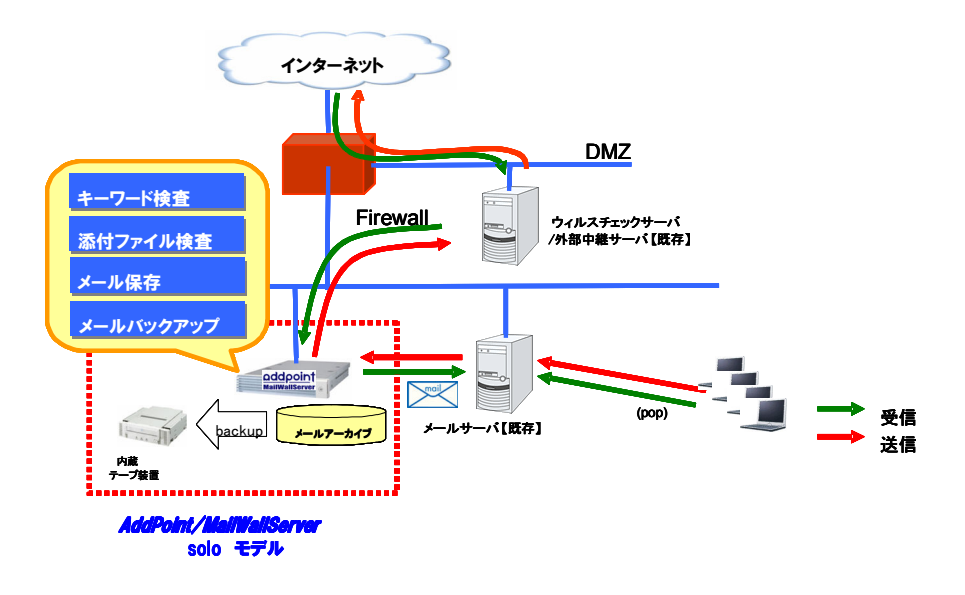

下図を一例に適切な配送経路に設置してください。

■duet/trio Advanced モデル導入イメージ

管理・全文検索サーバーに対して検査サーバー1 台で構成される AddPoint を duet モデル、検査サーバー2 台で構成される AddPoint を trio モデルとし ています。

キーワード検査や添付ファイル検査を FilterServer(検査サーバー)にておこ ない、メールの送受信および一時的にメールを保存します。保存したメールや ログは AdminServer(管理サーバー)に転送され、閲覧や全文検索をおこな えるようになります。

下図を一例に適切な配送経路に設置してください。

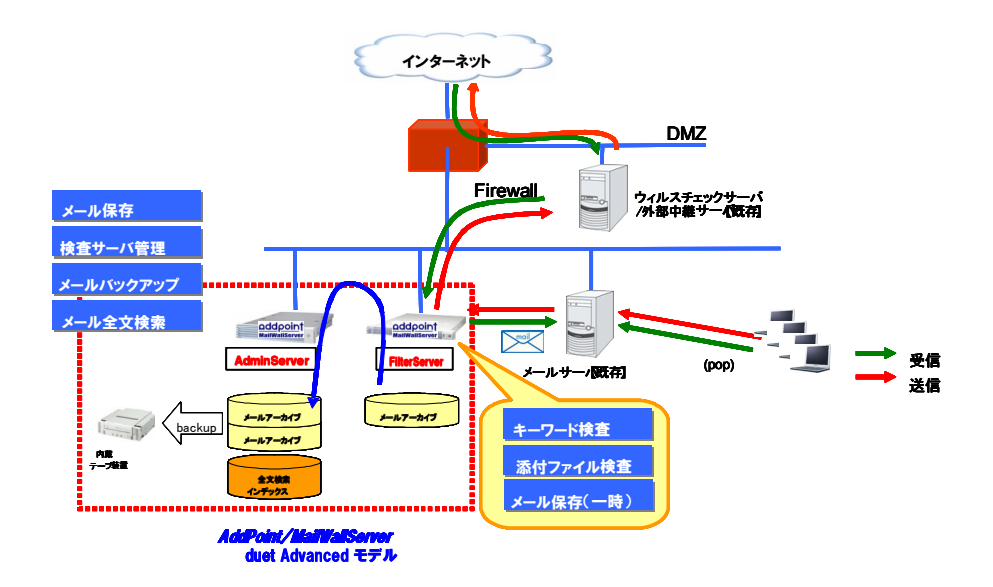

AddPoint/MailWallServer V7.0

#### 2.1.2. ハードウェア設置

サーバハードウェアに添付される「はじめにお読みください」(別紙)、「Startup Guide」(別紙)を参照の上、AddPoint を設置します。

#### 2.1.3. AddPoint の起動

AddPoint の電源を投入します。

各種システム出力の後に以下のような画面※になれば、起動終了です。

Red Hat Enterprise Linux ES release 4 (Nahant Update 7) Kernel 2.6.9-78.Elsmp on an i686

addpoint login:

※ パッチの適用状況や、製品のバージョンアップによる仕様変更によって、 番号や名称などが異なる場合があります。

## **2.2. AddPoint** の稼動状況確認

#### 2.2.1. システムの稼動状況確認

① ネットワークに接続しているコンピュータの Web ブラウザにて

**http://IP** アドレス**:1446/addpoint/** 

に接続します。AddPoint の IP アドレスが 192.168.0.100 の場合 "http://192.168.0.100:1446/addpoint/"となります。

② AddPoint Manager トップ画面が表示されますので、SSL 通信の有無 に応じ、「SSL あり」「SSL なし」のいずれかをクリックします。

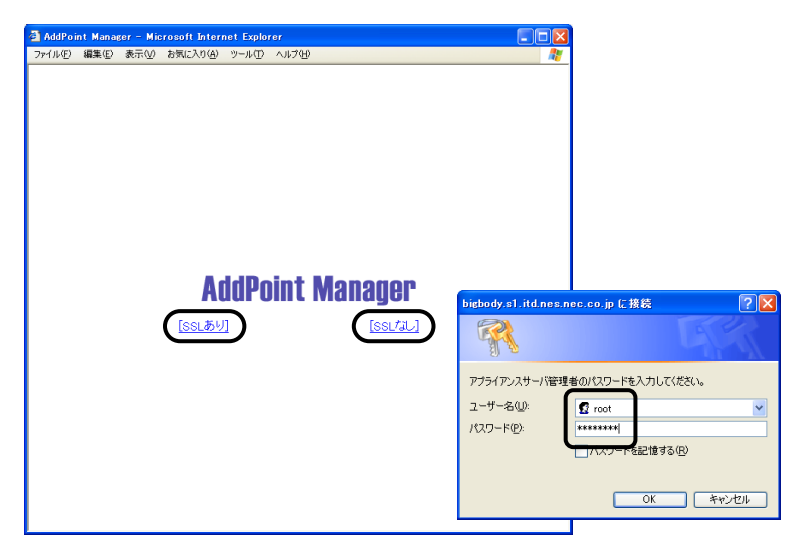

③ 以下の情報を入力し、AddPoint Manager にログインします。

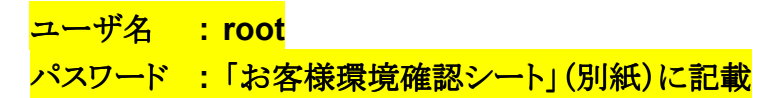

④ AddPoint Manager の左メニューから「システムの状態表示」をクリックし、 グラフ等が表示されることを確認してください。また、1 分程度間隔をお いて再度表示し、グラフが更新されることを確認してください。

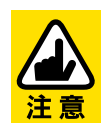

ルータやファイアウォールの設定によっては、AddPoint の Web 管理画 面に接続できないことがあります。その場合は「5.1.1 AddPoint にアク セスできない」をご参照ください。

## **2.3. GUARDIANWALL** の設定

#### 2.3.1. GUARDIANWALL へのログイン

Web 管理画面へログインします。

① AddPoint Manager の 左 メ ニューの一番下にある 「GUARDIANWALL」アイコン をクリックします。

※ duet/trio モデルの検査サーバー (FilterServer)には、 GUARDIANWALL のログイン画面への リンクはありません

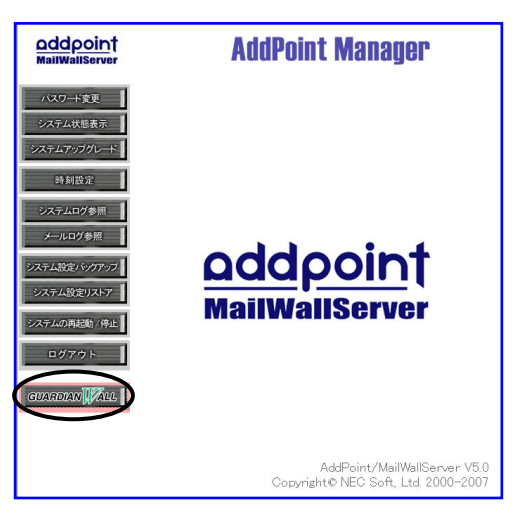

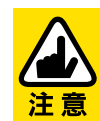

GUARDIANSUITE はGUARDIANWALL とWEBGUARDIAN を統合 管理するシステムの名称ですが、本システムではGUARDIANWALL の管理画面を指しています。

② GUARDIANWALL のログイン画面が表示されますので、「情報管理 者」を選択し、以下の情報でログインします。

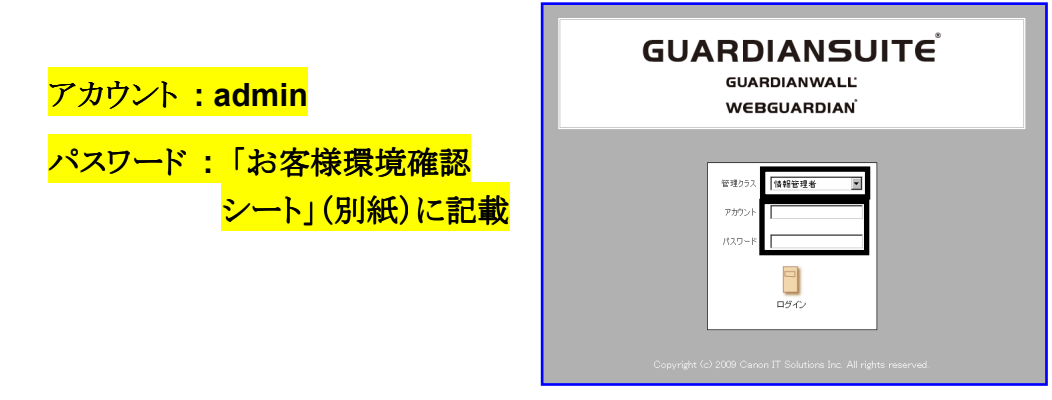

※本システムを安全にご利用いただくために、初回ログイン時に必ずパスワー

ドの変更をおこなってください。

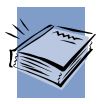

その他のアカウント設定は GUARDIANSUITE 管理サーバー利用の手 引き「6-2-1 利用者管理」をご参照ください。

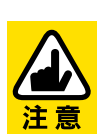

GUARDIANWALL の Web 管理画面は、一般的な HTTP/HTTPS ポー トではなく 8080/8443 番を使用しています。このため、ルータやファイア ウォールの設定によっては、AddPoint の Web 管理画面に接続できな いことがあります。その場合は「5.1.1 AddPoint にアクセスできない」を ご参照ください。

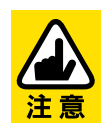

AddPoint Manager トップ画面にて「SSL あり」を選択すると、 GUARDIANWALL の管理画面にも HTTPS にて接続をおこないます。 「SSL なし」を選択した場合は、GUARDIANWALL の管理画面にも HTTP にて接続します。

#### 2.3.2. 検査サーバーの登録

duet/trio Advanced モデルの場合、リカバリをおこなった後に下記の操作に よって検査サーバーの登録確認、および再登録をしていただく必要がありま す。

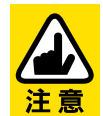

出荷直後の場合、既に下記設定はされていますので、必要ありません。

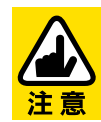

SingleServer では、本作業は必要ありません。

① AdminServer に FilterServer を 登 録 し ま す 。 AdminServer の GUARDIANWALL 管理画面を起動させ、「共通」→「検査サーバー管 理」→「個別設定」に移動してください。

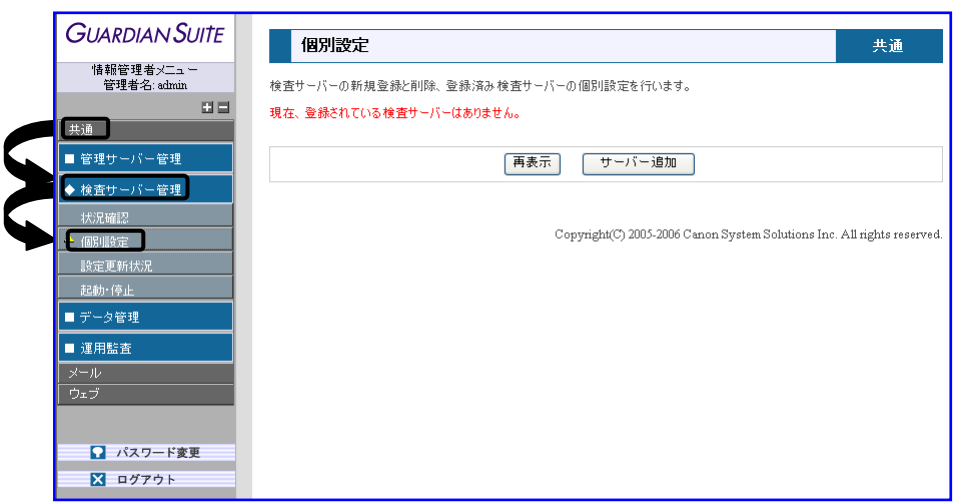

② 【サーバー追加】をクリックしてください。

- ③ 『お客様設定シート』(別紙)をご確認いただき、FilterServer の'ID'、'IP アドレス'、'種別'を入力してください。
	- 入力後、【追加】をクリックしてください。

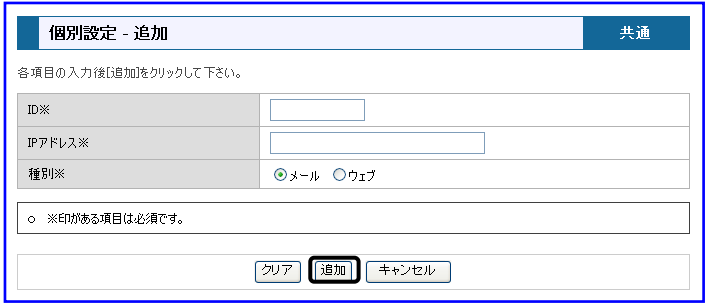

④ 登録情報が『お客様設定シート』(別紙)通り設定されていることを確認し てください。

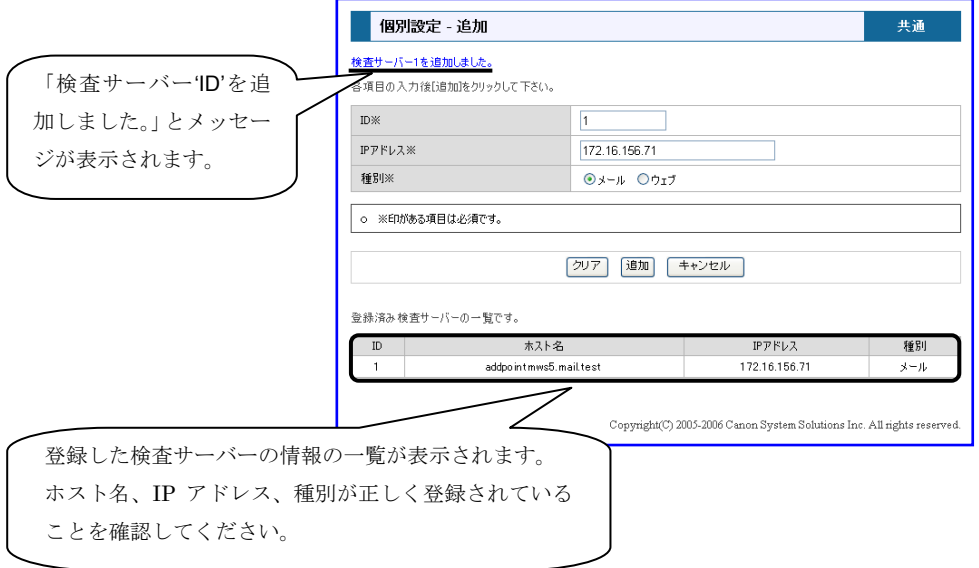

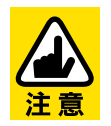

検査サーバーが複数ある場合は、台数分すべて登録する必要がありま す。

⑤ 「共通」→「検査サーバー管理」→「個別設定」→「ライセンス」に、検 査サーバーのライセンスの登録情報が表示されますので、『お客様設 定シート』(別紙)をご参照いただき、入力してください。

また、管理サーバーのライセンス登録情報は「共通」→「管理サー バー管理」→「基本設定」→「ライセンス」に表示されますので、同 様に入力してください。

#### 2.3.3. GUARDIANWALL の稼働状況確認

GUARDIANWALL が稼動していることを確認します。「共通」→「検査サー バー管理」→「状況確認」をクリックし、「プロセス動作状況」が"稼働中"になっ ていることを確認してください。

対象サーバー:SingleServer、AdminServer

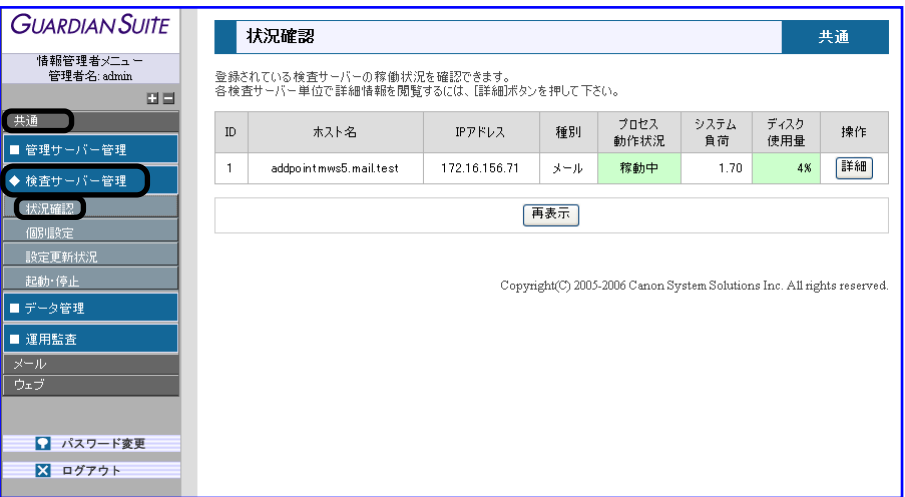

#### 2.3.4. 検査サーバーの設定

「2.3.2 検査サーバーの登録」をおこなった場合、検査サーバーの各種設定 をしていただく必要があります。

対象サーバー:FilterServer

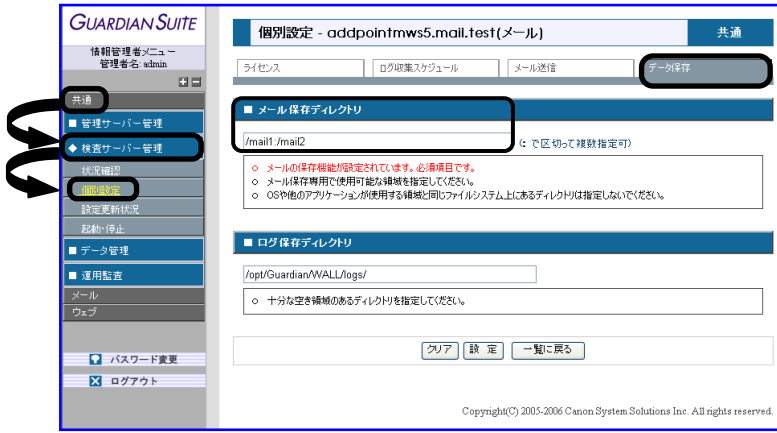

- ① 「共通」→「検査サーバー管理」→「個別設定」をクリックしてください。
- ② '操作'にある【設定】をクリックすると、検査サーバーごとの設定画面に移 行します。

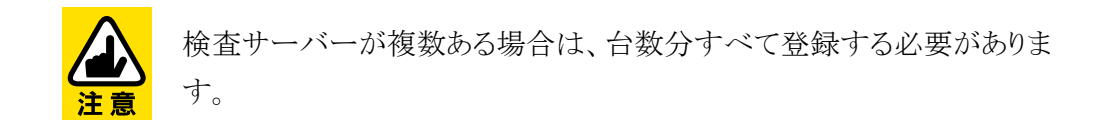

- ③ 【ライセンス】タブをクリックしてください。'ライセンス種類'が、「ライセンス 登録済」となっていることを確認してください。
- ④ 【データ保存】タグをクリックしてください。メール保存ディレクトリの設定を おこないます。設定値には下記を入力してください。

メール保存ディレクトリ設定値 ディレクトリ設定値 : **/mail1:/mail2**

⑤ 【設定】をクリックし、値が変更されていることを確認してください。

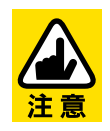

【メール送信】は変更しないで下さい。

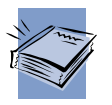

詳しい設定方法は GUARDIANSUITE 管理サーバー利用の手引き 「3-2-2-2 個別設定」をご参照ください。

#### 2.3.5. 検査サーバーのログ転送設定

検査サーバーから管理サーバーへメールデータおよびログを転送する時間を 設定する必要があります。この設定がされていない場合、検査サーバーから 管理サーバーへメールアーカイブデータおよびログが転送されず、管理画面 の「メール」→「保存メール管理」→「メール閲覧」から閲覧することができませ  $h_n$ 

対象サーバー:AdminServer、FilterServer

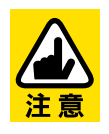

SingleServer は設定する必要はありません。

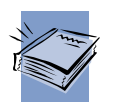

操作方法は GUARDIANSUITE 管理サーバー利用の手引き 「3-2-2-2 個別設定」の【ログ収集スケジュール】をご参照ください。

#### 2.3.6. 監視をおこなうドメイン名の設定

本システムを導入したネットワークのドメイン名を登録します。本システムは、処 理するメールのヘッダの発信者メールアドレスが、この内部ドメインに属するか どうかで内部より送信されたものか、外部より送信されたものか判定し、内部か ら発信されたメールだけ検査対象とします。処理したい内部ドメインが複数あ る場合は、「&」で区切り、複数指定することができます。

例) 内部ドメイン名 example.co.jp&example.jp

対象サーバー:AdminServer

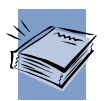

操作方法は GUARDIANSUITE 管理サーバー利用の手引き 「3-3-5-1 基本設定」の【基本】をご参照ください。

#### 2.3.7. 全文検索機能の基本設定

リカバリをおこなった際に、下記の操作によって全文検索機能の各種パラメー タを設定していただく必要があります。

対象サーバー:AdminServer、SingleServer(solo Advanced モデル)

- ① 「共通」→「管理サーバー管理」→「基本設定」→「全文検索」タグへ移動 してください。
- ② '全文検索システムライセンス'と'全文検索インデックス構築作業ディレクト リ'の値の設定が必要です。'全文検索システムライセンス'の入力値は別紙 『お客様設定シート』を参照し、入力してください。
- ③ ①の画面に移動し、'全文検索インデックス構築作業ディレクトリ'の値 に、"<mark>/tmp/gs/work</mark>"を入力してください。

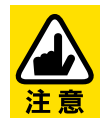

SingleServer(solo Standard モデル)は設定する項目はありません。

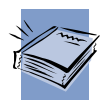

操作方法は GUARDIANWALL 全文検索システム利用の手引き 「1-2-1 基本設定」の【設定項目】をご参照ください。

#### 2.3.8. 全文検索インデックス作成設定

全文検索機能をご使用いただくには、全文検索インデックスを作成する必要 があります。この機能を設定すると、インデックスが自動生成されます。 なお、初回実行時に対象となるメールアーカイブが多数存在する場合は、イン デックス作成処理に非常に時間がかかることがあります。そのため、AddPoint を導入した時点から設定していただくことを推奨いたします。

対象サーバー:AdminServer、SingleServer(solo Advanced モデル)

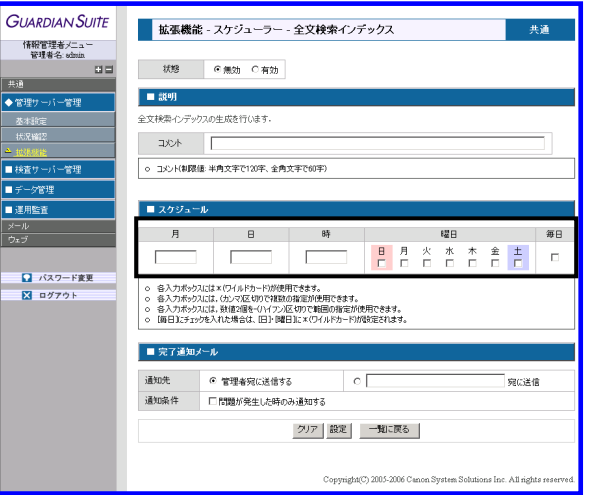

- ① 「共通」→「管理サーバー管理」→「拡張機能」→「スケジューラー」タグへ 移動してください。
- ② '全文検索インデックス'を追加し、各パラメータを設定してください。 なお、インデックス作成の対象となるのは前日までのアーカイブデー タとなりますので、1日1回任意の時間をご指定ください。

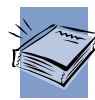

操作方法は GUARDIANWALL 全文検索システム利用の手引き 「1-2-3 拡張機能」をご参照ください。

#### 2.3.9. 管理者の登録

GUARDIANWALL の管理者は下記の 4 種類があります。

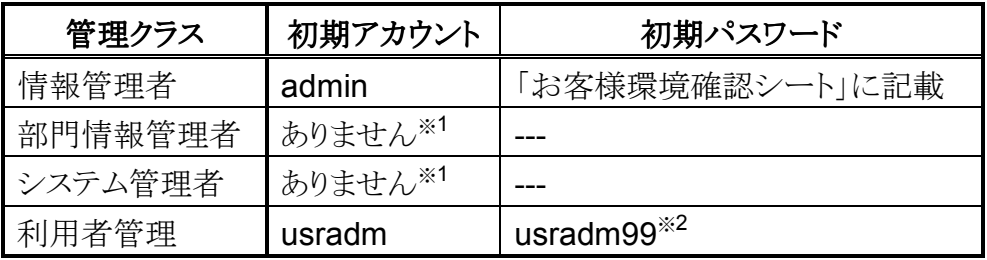

- ※1 「部門情報管理者」と「システム管理者」のアカウントは初期状態では ご用意しておりませんので、「利用者管理」にてアカウントを作成して いただく必要がございます。
- ※2 本システムを安全にご利用いただくために、初回ログイン時に必ずパ スワードの変更をおこなってください。

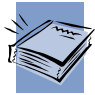

操作方法は GUARDIANSUITE 管理サーバー利用の手引き 「6-2-1 利用者管理」をご参照ください。

#### 2.3.10. スケジューラーの登録

GUARDIANWALL には、各種レポートやバックアップなどを定期的に送出す る機能があります。

デフォルトでは未設定ですので、必要な機能のみ設定してください。

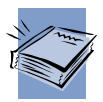

操作方法は GUARDIANSUITE 管理サーバー利用の手引き 「3-2-1-3 拡張機能」-【スケジューラー】をご参照ください。

#### 2.3.11. メールを保存させる

GUARDIANWALL のメール保存機能は、出荷直後およびリカバリ直後はメー ルを保存しない設定となっているため、デフォルトではメールを保存いたしま せん。

お客様環境に合わせたメール保存形式を設定してください。

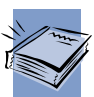

操作方法は GUARDIANSUITE 管理サーバー利用の手引き 「3-3-5-3 メール保存機能設定」をご参照ください。

#### 2.3.12. フィルタリングをおこなう

GUARDINWALL のフィルタリング条件である【ポリシー設定】は、出荷直後は '中継'のみ設定されています。

お客様環境に合わせたメールのフィルタリング条件を設定してください。

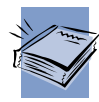

操作方法は GUARDIANSUITE 管理サーバー利用の手引き 「3-3-1 ポリシー設定」をご参照ください。

#### 2.3.13. テストメール中継確認

メールが正常に GUARDIANWALL にて中継されることを確認します。

① メールサーバのメール配送経路を変更し、AddPoint をメール配送経路 に組み込みます。

■現在の配送経路の一例

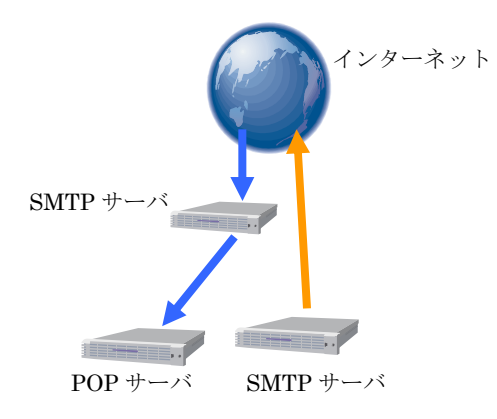

■AddPoint を組み込んだ配送経路の一例

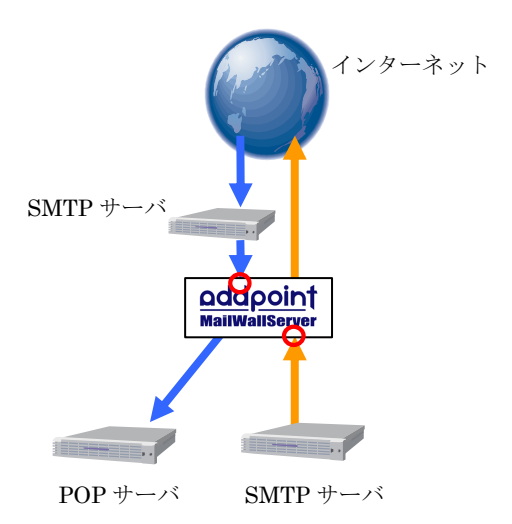

外部からのメールを受信する SMTP サーバと内部からの メールを送信する SMTP サー バ間に設置いただく経路が、 標準となっております。

AddPoint の配送設定はすで に設定されていますので、前 段にあるサーバの設定を変更 してください。

- ② AddPoint にテストメールを送信します。
- ③ 「共通」→「検査サーバー管理」→「状況確認」→「詳細」をクリックしてく ださい。

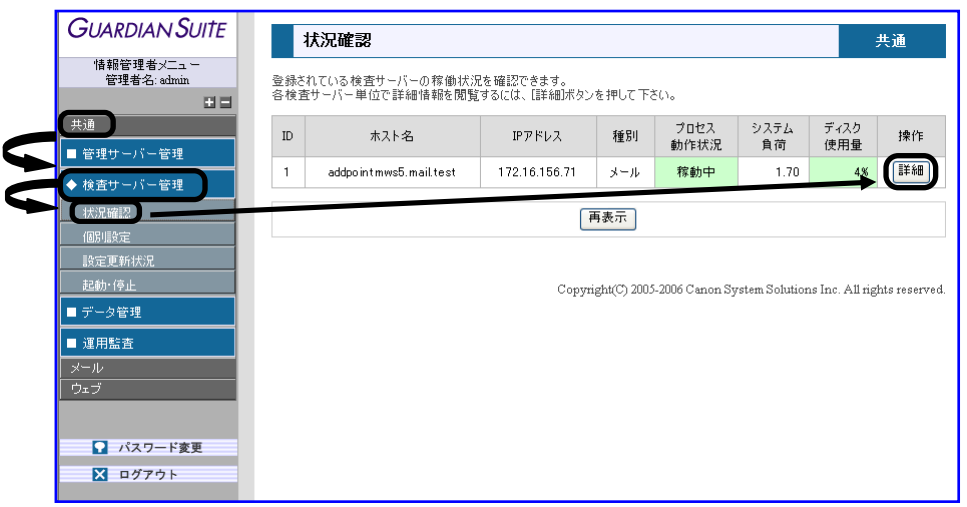

④ 「メール配送状況」にて、テストメールが通過したことを確認してください。 また「sendmail Mail Queue List」に"/var/spool/mqueue is empty"と表 示され、テストメールが AddPoint のメールキューに蓄積されていないこ とを確認してください。

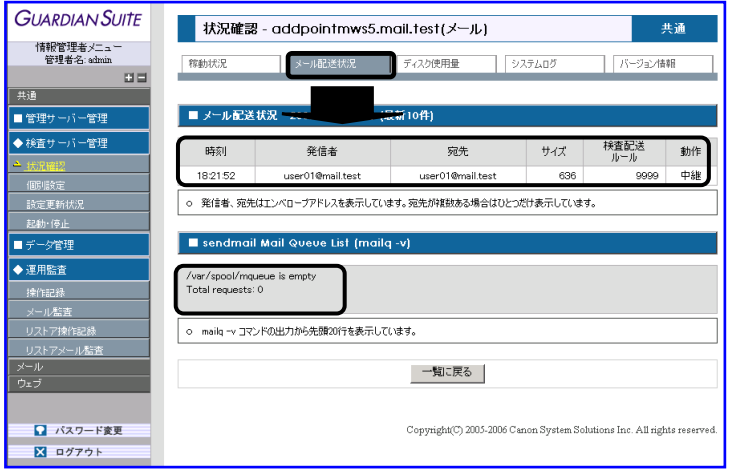

⑤ テストメールを受信し、ヘッダにAddPointのホスト名を含んだReceived 行があることを確認してください。

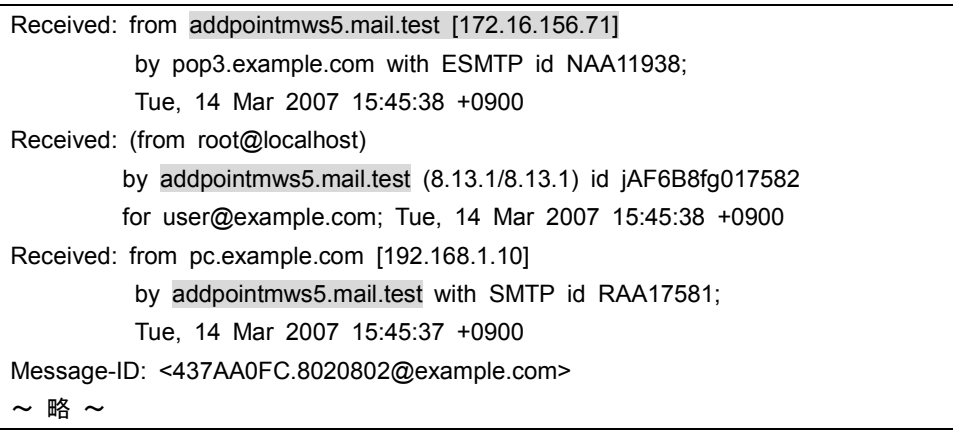

Outlook Express の場合、受信したメールを右クリックし、「プロパティ」→ 「詳細」で確認できます。

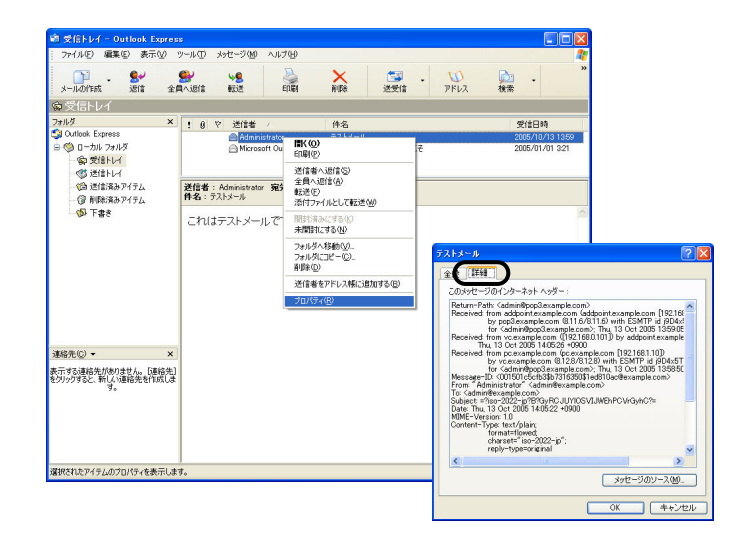

⑥ メールの保存をおこなっている場合、「メール」→「保存メール管理」→ 「メール閲覧」で対象のメールが保存されていることを確認してくださ い。

※ 「2.3.5 検査サーバーのログ転送設定」の設定により、閲覧が可能に なるまで時間がかかる場合があります。

以上の確認が完了すれば、正常に稼動しています。

## **3.** 運用

AddPoint は容易なシステム復旧を可能にする機能を提供していますが、復 旧するデータが存在しなければ意味を成しません。

本章では、まずバックアップ方法に関する運用についてご案内いたします。 必ず適切にバックアップを取得し、保管してください。

次に、AddPoint Manager によるシステム管理についご説明いたします。 AddPoint Manager を使用することで、システムの運用を Web ブラウザから視覚 的におこなうことが可能です。

## **3.1.** バックアップ**/**リカバリについて リカバリについて

#### 3.1.1. システム設定のバックアップ

AddPoint や GUARDIANWALL の設定を変更した際に、「システム設定バック アップ」を取得することをお奨めいたします。以前の設定に戻す場合や障害時の 復旧の際に、システム設定をリストアすることにより復元が可能になります。 操作方法は「3.2.9 システム設定バックアップ」をご参照ください。

#### 3.1.2. メールアーカイブデータの保存ディレクトリ

GUARDIANWALL はメールアーカイブデータを保存する際、下記のような動作を します。

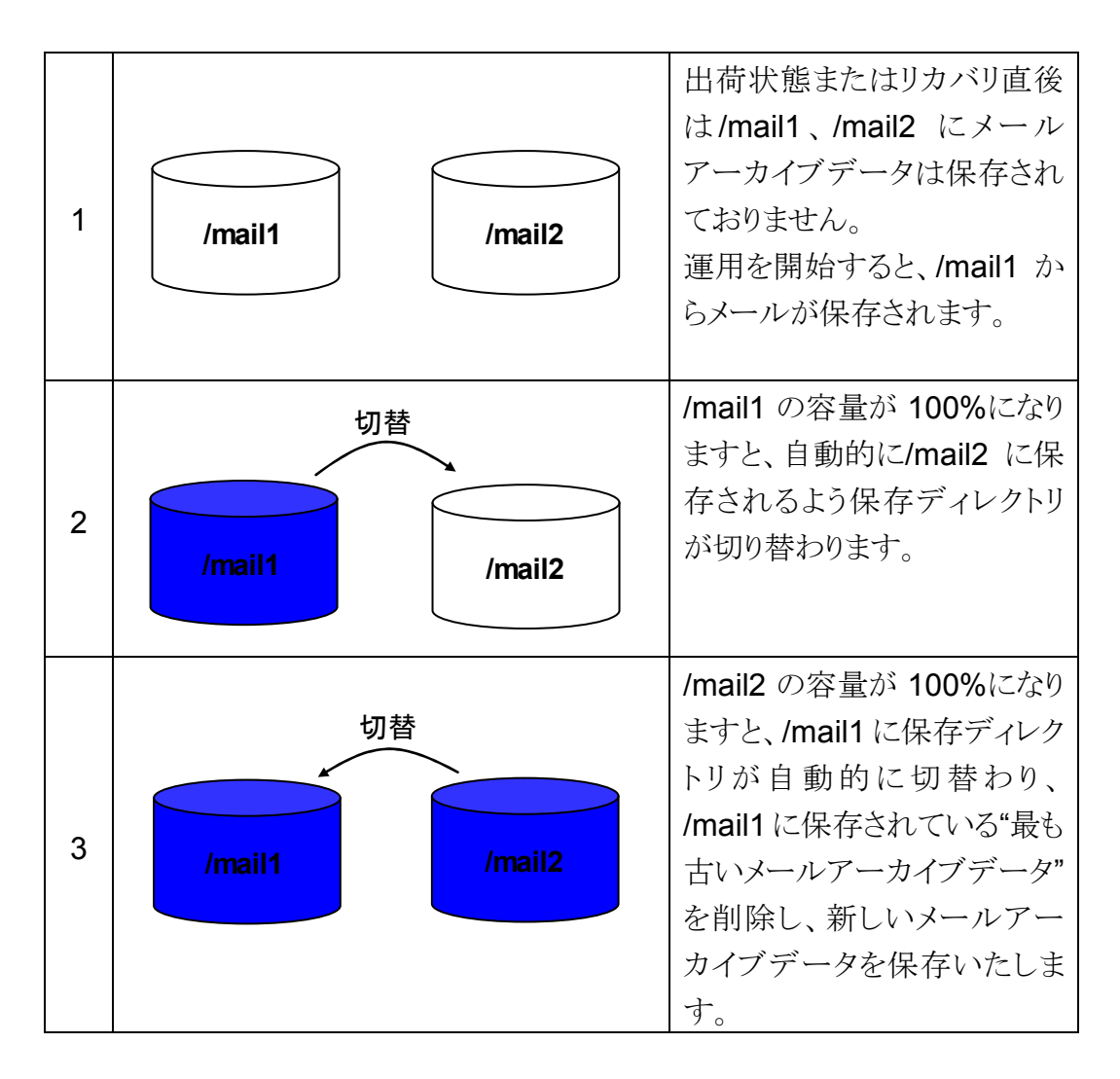

自動的に保存ディレクトリが切替わるため、3 の状態になる前にバックアップを取 得しなければ、これまで保存していたメールアーカイブデータが削除されます。

#### 3.1.3. バックアップの運用

GUARDIANWALL に保存されたメールアーカイブデータは、意識的に取得しな ければ削除されます。

下記の例を基に、お客様の環境に合わせた取得をお願いいたします。

【バックアップ取得の一例】

複数回のバックアップ操作によって保存された複数個のバックアップユニットを一度にリス トアすることができないため、1ヶ月毎や容量などからまとまった期間でのバックアップを推 奨しております。

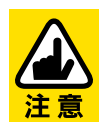

毎日テープに「追加」バックアップしたデータをリストアする場合、一回の リストアで可能なデータは一日分のみとなっています。 詳しくは、GUARDIANSUITE 管理サーバー利用の手引き 「3-2-3-2 リストア」をご参照ください。

①期間で区切る

毎月 1 日に"スケジューラー"を使用して先月分のデータをすべて 取得する。

GUARDIANWALL で提供されている"スケジューラー"機能を使用すること で、自動バックアップを取得する設定ができます。この機能により「前月から 過去 1 ヶ月分のデータを毎月1日に取得する」といったバックアップが可能に なります。

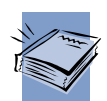

操作方法は GUARDIANSUITE 管理サーバー利用の手引き 「3-2-1-3 拡張機能」をご参照ください。

#### ②容量で区切る

取得したいデータの容量に達したら、手動でバックアップを取得 する。
保存時に、任意の期間を選択し[チェック]ボタンをクリックすると、バックアッ プをおこなわずバックアップ対象データの検索結果およびデータサイズを調 べることができます。テープに収まる範囲でデータを取得してください。

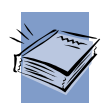

操作方法は GUARDIANSUITE 管理サーバー利用の手引き 「3-2-3-1 バックアップ」をご参照ください。

## 3.1.4. バックアップ手順

- バックアップ手順
	- ① 手動またはスケジューラーによってバックアップを実行します。
	- ② バックグラウンドにてバックアップ処理がおこなわれます。
	- ③ 「完了通知」にて通知メールの送信を設定した場合、指定宛先に通知が 送られます。通知メールに正常終了した旨の記載があれば、問題ありま せん。

初めてバックアップを実行される場合は、必ず通知メールが送られるよう に設定し、バックアップ処理が正常に終了していることを確認してくださ い。

また、バックアップ処理が正常終了後、リストアを実行してください。

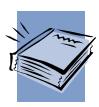

操作方法は GUARDIANSUITE 管理サーバー利用の手引き 「3-2-1-3 拡張機能」および「3-2-3-1 バックアップ」をご参照ください。

#### 3.1.5. リストア手順

- リストア手順
	- ① リストアをおこないたいデータを選択し、リストアを実行します。 ※範囲を指定しリストアをおこないたい場合は、「リストア形式」にて"リスト を作成する"を選択してください。処理が終了後、範囲指定が可能になり ます。
	- ② バックグラウンドにてリストア処理がおこなわれます。
	- ③ 「完了通知」にて通知メールの送信を設定した場合、指定宛先にリストア 処理終了の通知が送られます。通知メールに正常終了した旨の記載が あれば、問題ありません。

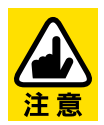

初めてリストアを実行される場合は、必ず通知メールが送られるよう設定 し、リストア処理が正常に終了していることを確認してください。

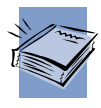

操作方法は GUARDIANSUITE 管理サーバー利用の手引き 「3-2-3-2 リストア」をご参照ください。

## **3.2. AddPoint Manager**

## 3.2.1. AddPoint Manager でできること

AddPoint の Web 管理画面では、以下の機能を利用することができます。

- サーバ管理者のパスワード変更
- システムの稼動状況表示
- AddPointのアップグレード
- 時刻設定
- ログの参照
- システム設定情報の保存/復元
- システムの再起動/停止

### 3.2.2. AddPoint Manager への接続

AddPoint Manager は、AddPoint が設置されているネットワークにアクセス可能 な Web ブラウザがインストールされているコンピュータから利用できます。

Web ブラウザは Internet Explorer や Mozilla Firefox などが使用可能ですが、 Internet Explorer 6 SP1 以降の使用をお奨めします。また、JavaScript を有効に する必要があります。

※Internet Explorer 7 には対応しておりません。

Web ブラウザを起動した後、以下の URL を入力して AddPoint Manager を起動 します。

#### 【**IP** アドレスの場合】

**http://IP** アドレス**:1446/addpoint/**  【ホスト名の場合】 **http://**ホスト名**.**ドメイン名**:1446/addpoint/** 

AddPoint のサーバ名が addpoint.example.com であり、IP アドレスが "192.168.1.10"の場合、以下のいずれかを入力してください。

http://192.168.1.10:1446/addpoint/ http://addpoint.example.com:1446/addpoint

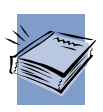

ログイン画面は「2.2.1 システム稼働状況確認」をご参照ください。

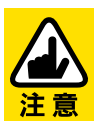

ホスト名でアクセスする場合は、AddPoint が DNS に登録されている必 要があります。不明な場合は、ネットワーク管理者にご確認ください。

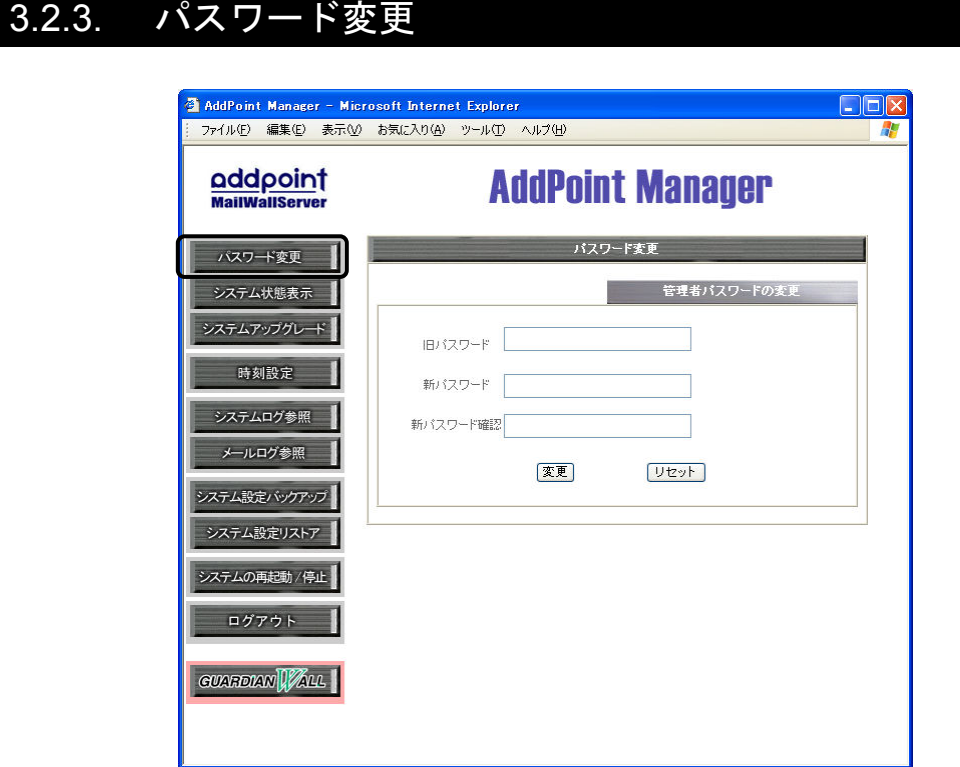

AddPoint の管理をおこなうことのできるユーザのパスワードを変更します。

#### **■**操作方法

- ① メニューの「パスワード変更」をクリックします。
- ② 「旧パスワード」入力欄に、これまでのパスワードを入力します。導入直後は 製品添付の「お客様環境確認シート」をご参照ください。
- ③ 「新パスワード」と「新パスワード確認」入力欄に新しいパスワードを入力しま す。どちらにも同じパスワードを入力してください。
- ④ 「変更」ボタンをクリックします。
- ⑤ 変更の確認を求められますので「変更実行」をクリックして、パスワードの変 更を完了します。

## 3.2.4. システム状態表示

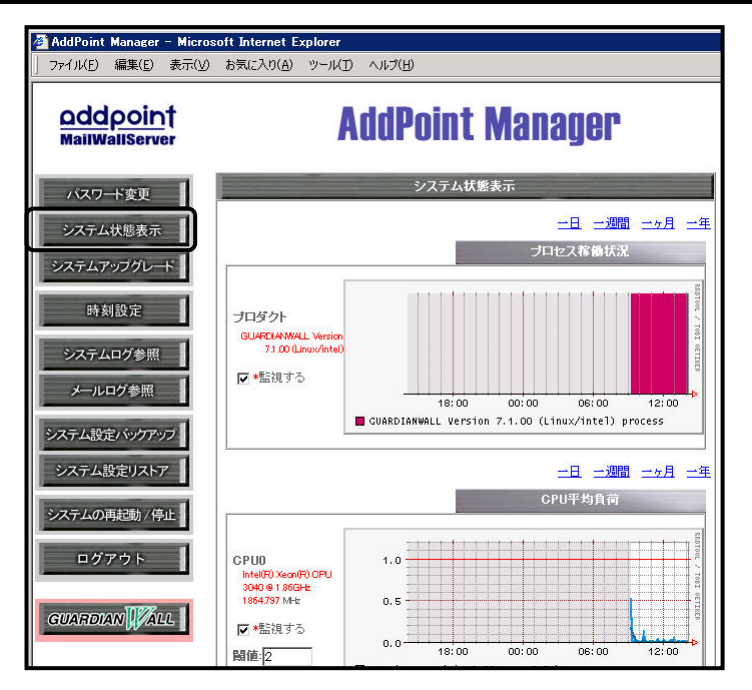

以下の状態を数値とグラフによって確認できます。

- ◆ プログラムの稼動状況
- ◆ システムの平均負荷率
- ◆ メモリ使用量
- $\blacklozenge$ HDD 使用量

また、指定した条件に応じて指定のアドレスに電子メールで通報することができま す。

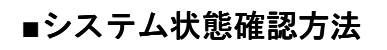

① メニューの「システム状態表 示」をクリックします。

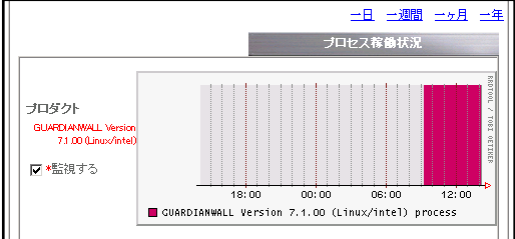

② 現在時刻から 1 日分の各種情 報のグラフが表示されます。各グラフ上部の「一日」「一週間」「一ヶ月」「一 年」をクリックすると、グラフ全体が指定の時間範囲で再表示されます。

#### **■**通報設定

各項目を監視する場合は、以下の操作をおこないます。

① 項目のグラフ左側に表示されて いる「監視する」をチェックしま す。 「閾値」の項目が表示されてい

るパラメータについては、併せ

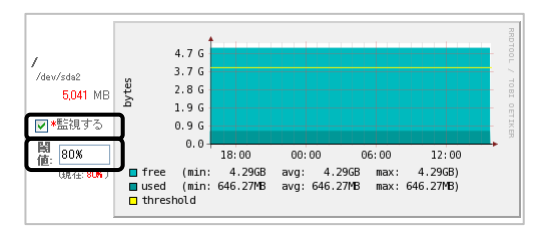

て通報する条件を指定します。数値または全体の容量に対する割合で指 定することが可能です。

容量の指定では"B"、"KB"、"MB"、"GB"、"TB"を、割合の指定では"%"を使 用してください。

例) "2GB"、"90MB"、"80%"

② 画面下部の「監視設定」で「警告メールを 送信する」を選択し、「警告メール送信先」 にメールアドレスを指定します。

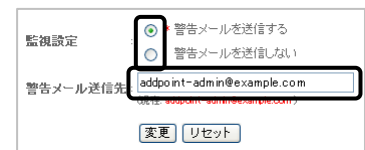

③ 「変更」をクリックします。

## 3.2.5. システムアップグレード

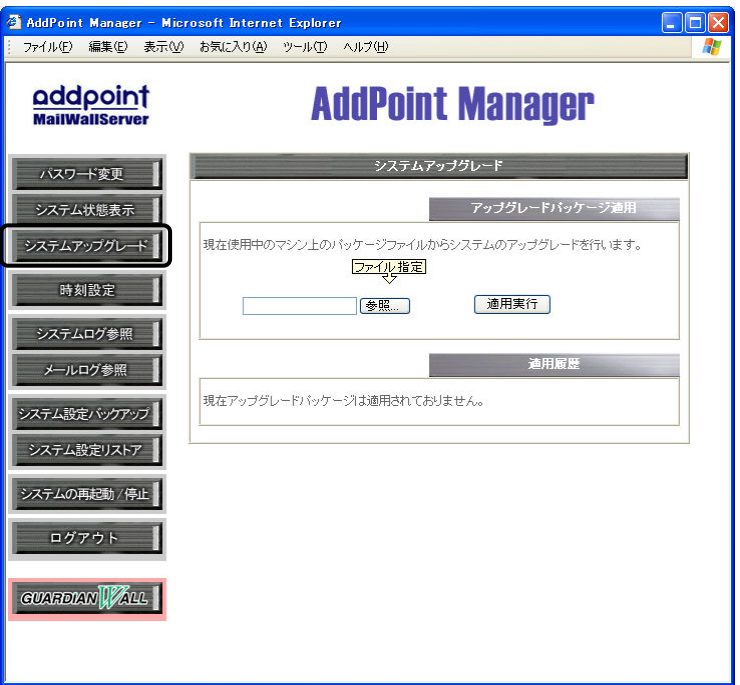

AddPoint 専用アップグレードパッケージ(addpoint-パッケージ名.adp)を適用す ることによって、システムにインストールされているソフトウェアのアップグレード、 不具合の修正をおこないます。

#### **■**操作方法

- ① メニューの「システムアップグレード」をクリックします。
- ② 「参照」ボタンをクリックします。
- ③ AddPoint 専用アップグレードパッケージ(addpoint- パッケージ名.adp) を選択し「OK」ボタンを押します。
- ④ 「適用実行」ボタンをクリックします。
- ⑤ アップグレードパッケージの内容を確認する画面が表示されますので、内 容を確認した後で「適用実行」ボタンをクリックします。

画面上にそれぞれのパッケージによって異なるメッセージが表示されますので、 そのメッセージの内容に従ってください。

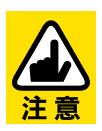

アップグレードパッケージの形態によって適用方法が異なります。詳しく は、リリースノートをご参照ください。

## 3.2.6. 時刻設定

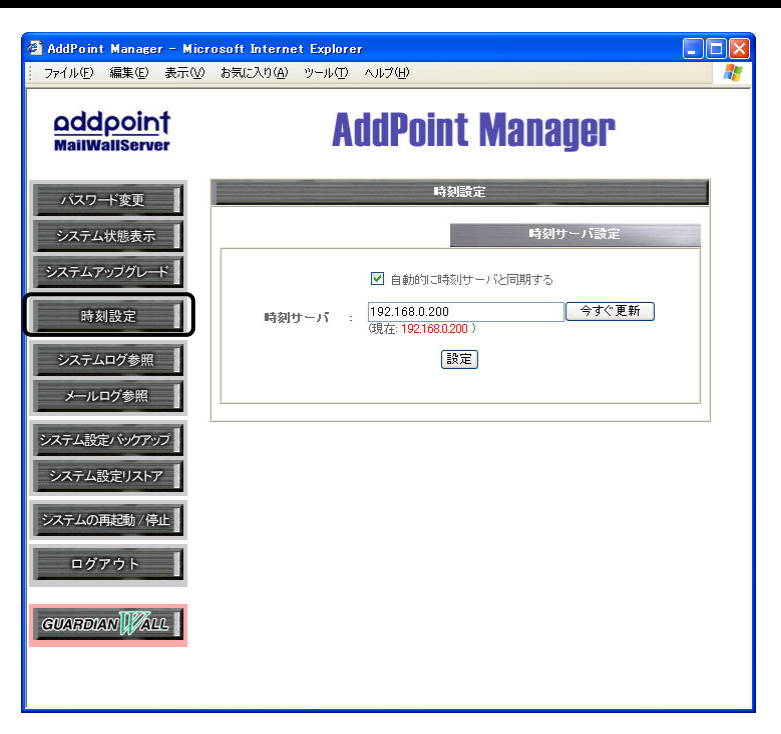

ネットワーク上に存在する時刻サーバを使用してサーバの時刻同期をおこなうこと ができます。

#### **■**操作方法

- ① 「自動的に時刻サーバと同期する」をクリックし、「時刻サーバ」に時刻サー バの IP アドレスを入力します。
- ② その場で指定した時刻サーバと時刻を同期させたい場合、「今すぐ更新」 をクリックします。
- ③ 「設定」をクリックし、設定を反映します。

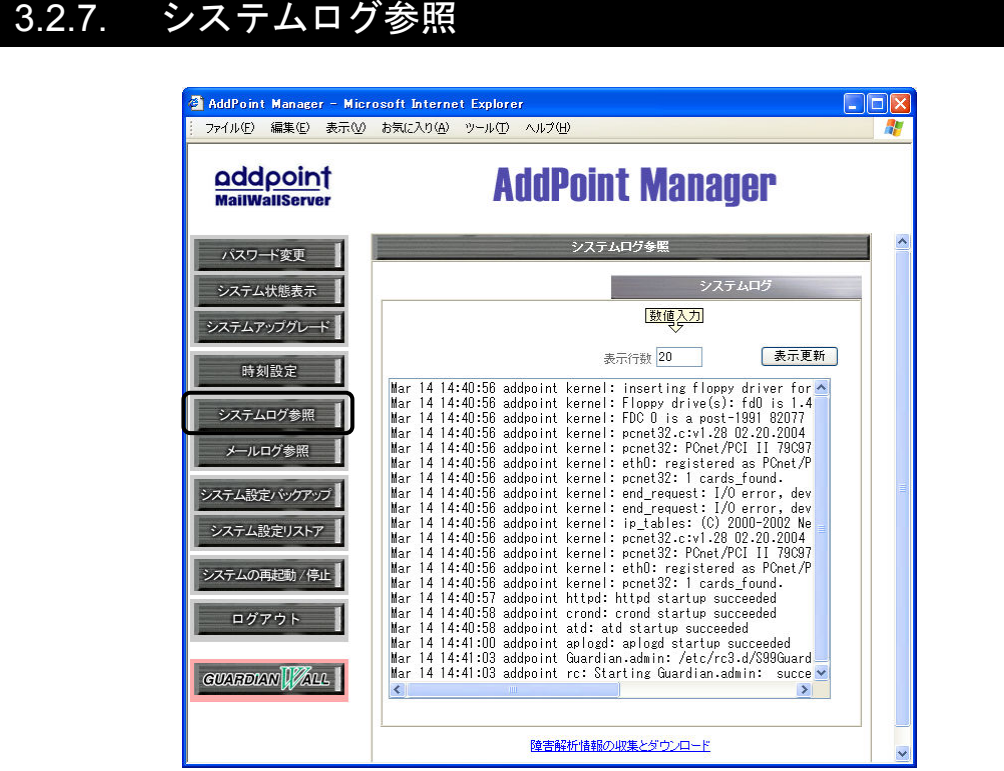

システムのログを表示します。このログは障害発生時に障害内容の確認をおこな う場合に使用します。

#### **■**操作方法

① メニューの「システムログ参照」をクリックします。 画面上にログが表示されます。

デフォルトでは、ログの表示行数は 20 行です。変更したい場合は「表示行数」入 力欄に希望の数値を入力し、「表示更新」ボタンをクリックしてください。

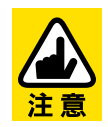

ログの表示行数は 999999 行まで可能です。

■障害解析情報の収集方法

AddPoint に万が一障害が発生した場合、保守サポート窓口にてトラブル解析を おこなうためにログの収集をお願いする場合があります。その際には次の方法に てログの収集をおこないます。

- ① 管理画面の一番下にある「障害解析情報の収 mines adaptoma Kornori ordeo continuiscussum<br>41:03 addpoint kernel: e1000: eth0: e1000\_wat<br>41:03 addpoint kernel: ip tables: (C) 2000-20 集とダウンロード」をクリックします。
- ② 確認メッセージが表示されますので「実行」をクリックします。

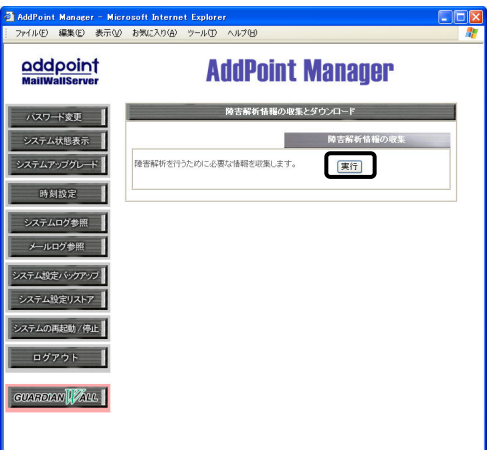

障害解析情報の収集とダウンロード

③ 収集された情報がアーカイブファイルとしてダウンロードできますので、保 守サポート窓口までお送りください。

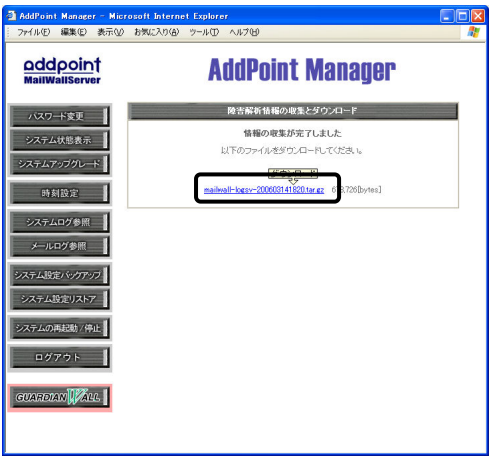

収集するデータのサイズによっては、処理に時間がかかる場合がありま す。その場合は、しばらく時間を置いていただき、システムログ参照画面 に「Gathering is done.」と出力されましたら、以下の URL よりダウンロー ドしてください。

http://IP アドス:1446/addpoint/withauth/logbackup/ または https://IP アドス:1443/addpoint/withauth/logbackup/

## 3.2.8. メールログ参照

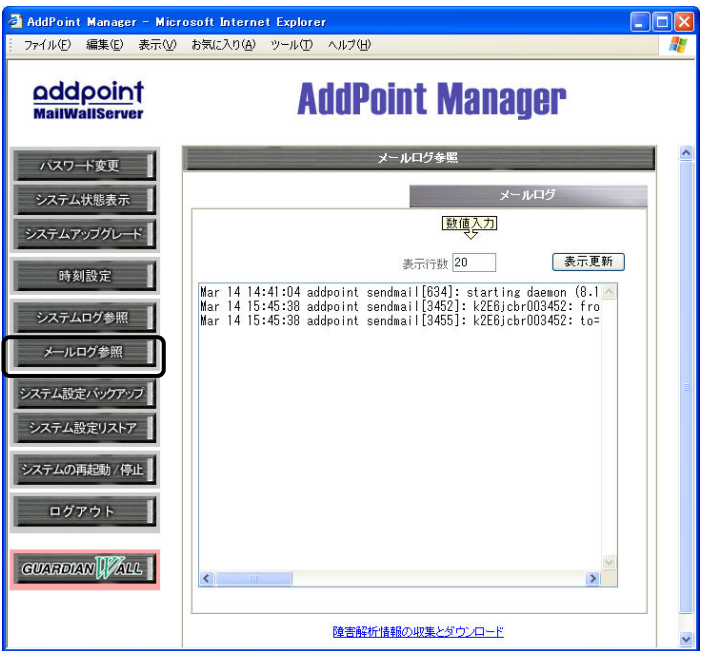

メールシステムのログを表示します。このログは障害発生時の障害内容の確認を おこなう場合に使用します。

#### **■**操作方法

① メニューの「メールログ参照」をクリックします。 画面上にログが表示されます。

デフォルトでは、ログの表示行数は20行となっております。変更したい場合「表示 行数」入力欄に希望の数値を入力し、「表示更新」ボタンをクリックしてください。

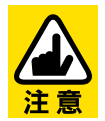

ログの表示行数は 999999 行まで可能です。

管理画面の一番下にある「障害解析情報の収集とダウンロード」は、「3.2.7 シス テムログ参照」のものと同一です。

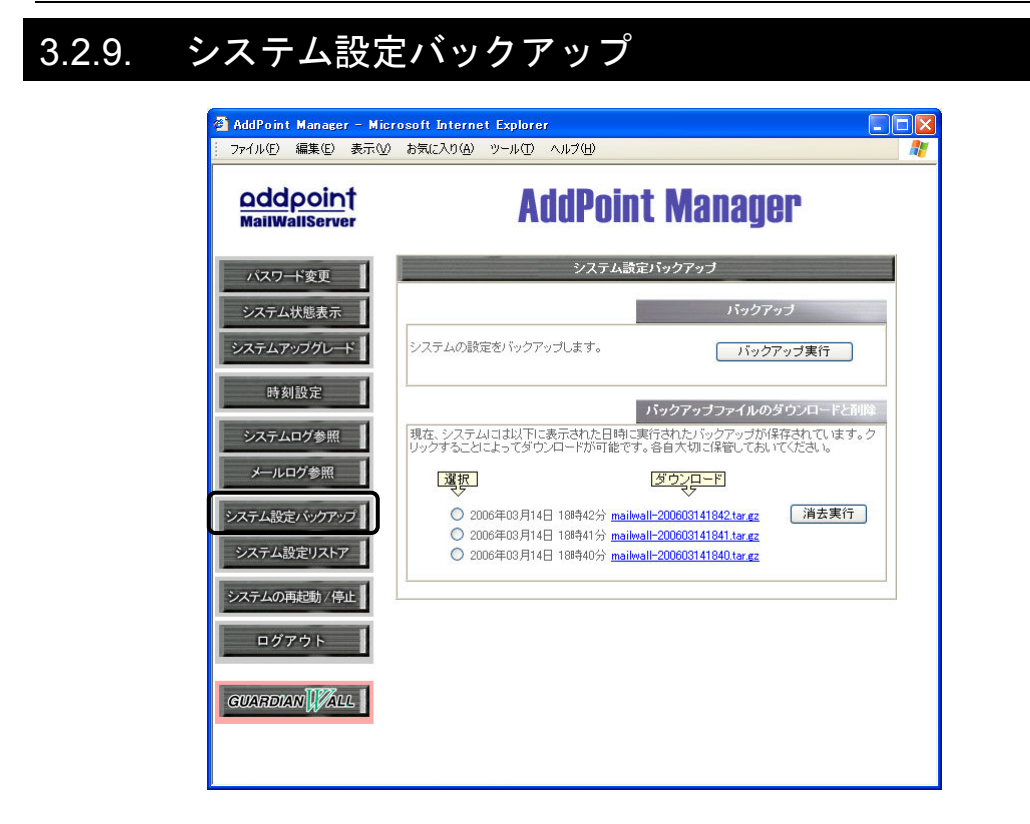

システム設定のバックアップをおこないます。バックアップは複数保存しておくこと が可能です。

#### **■**操作方法

- ① メニューの「システム設定バックアップ」をクリックします。
- ② 「バックアップ実行」ボタンをクリックします。
- ③ "バックアップを終了しました"のメッセージが表示されましたら作業は終了で す。「戻る」ボタンを押してください。
- ④ バックアップファイルは「mailwall-日付時間.tar.gz」としてダウンロードが可 能です。

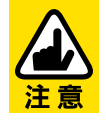

バックアップの対象はログファイルなどのデータではなく、システム設定 と GUARDIANWALL 設定に関するファイルとなります。

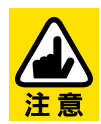

duet/trio モデルの場合、AdminServer のシステム設定バックアップで GUARDIANWALL の全設定を取得します。

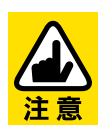

バックアップファイルは AddPoint 自体にも保存されますが、ディスク障 害が発生した場合に失われる恐れがあります。このため、バックアップ ファイルはダウンロードし、AddPoint 以外のマシンにも保存しておくこと を強くお奨めします。

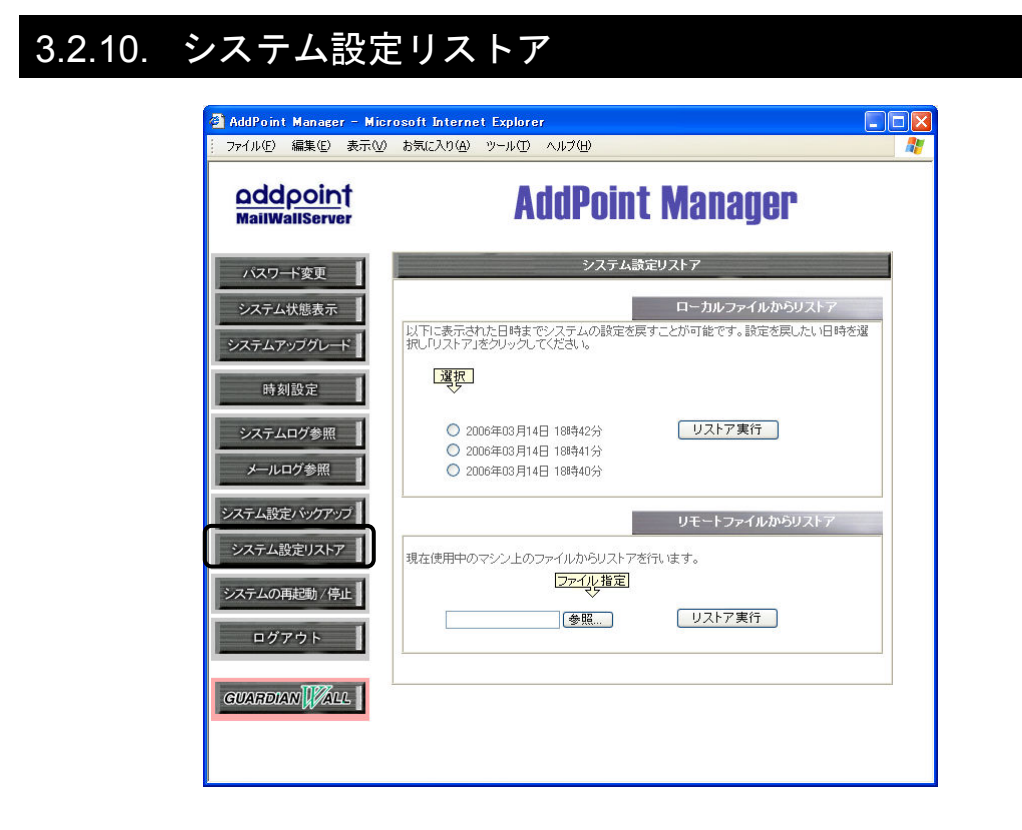

「3.1.9 システム設定バックアップ」で作成したバックアップファイルを使用し、シス テムと GUARDIANWALL の設定をバックアップ時の状態に復旧します。 リストア方法は 2 通りあります。

- ◆ AddPoint に保存されているバックアップファイルからリストア (ローカルファイルからリストア)
- ◆ 他のマシンにダウンロードしておいたバックアップファイルからリストア (リモートファイルからリストア)

#### **■**操作方法

#### 【ローカルファイル 【ローカルファイルからリストア】

- ① メニューの「システム設定リストア」をクリックします。
- ② リストアを希望するバックアップファイルの日時を選択してください。
- ③ 「リストア実行」をクリックします。
- ④ 実行の確認を促すメッセージが表示されますので、「リストア実行」をクリック します。

⑤ リストアした設定を反映するために、AddPoint を再起動してください。

#### 【リモートファイル 【リモートファイルからリストア】

- ① メニューの「システム設定リストア」をクリックします。
- ② 「参照」ボタンをクリックし、バックアップファイルを選択します。
- ③ 実行の確認を促すメッセージが表示されますので、「リストア実行」をクリック します。
- ④ リストアした設定を反映するために、AddPoint を再起動してください。

再起動方法は、「3.2.11 システムの再起動/停止」を参照してください。

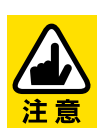

リストアのみを実行し再起動をおこなわない状態で AddPoint を運用す ると、現在のシステム状態と設定情報との不整合により、システムに不具 合が発生する恐れがあります。

リストア後は必ず速やかに再起動をおこなってください。

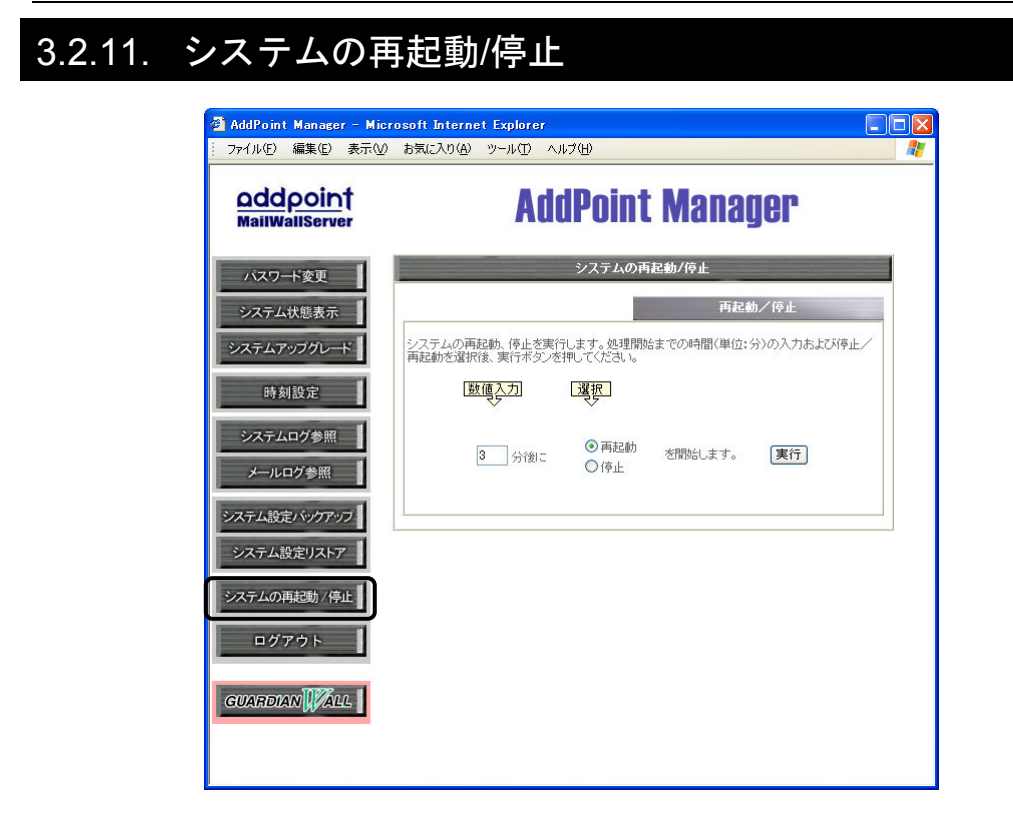

一定時間後にシステムを再起動/停止させます。

再起動/停止を選択した場合でも、実行予定時刻まではキャンセルが可能です。

#### **■**操作方法

- ① メニューの「システムの再起動/停止」をクリックします。
- ② 入力欄に再起動/停止を何分後に実行させたいかを分単位で記入します。
- ③ 再起動か停止のどちらかを選択します。
- ④ 「実行」ボタンをクリックすると設定した時間後に再起動/停止が実行されま す。

設定した時間内であれば動作のキャンセルが可能です。その際には「キャンセ ル」ボタンをクリックしてください。

## 3.2.12. ログアウト

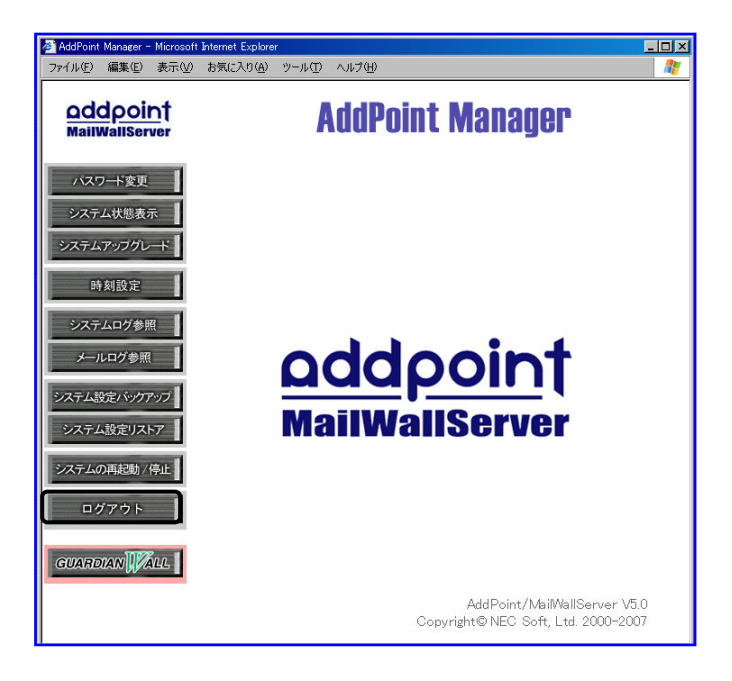

ログアウトし、AddPoint Manager のログイン画面へ戻ります。

#### **■**操作方法

① メニュー中の「ログアウト」をクリックし ます。

ログイン前の画面に戻ります。

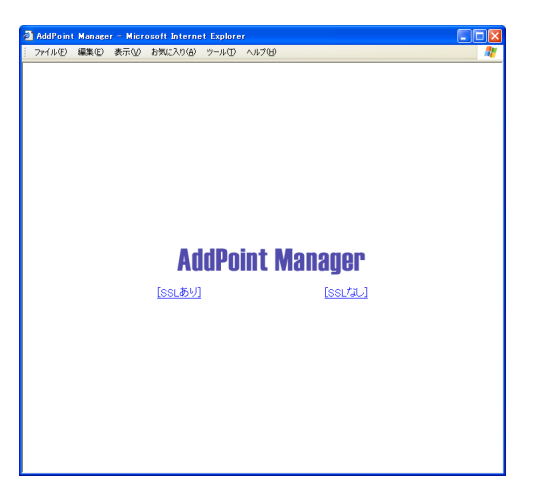

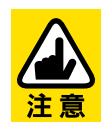

多くのブラウザでは、ユーザ名やパスワードなどのログイン情報をログイ ン後も保持しています。 このため、ブラウザからこれらの情報を消去するために、ログアウト後に

ブラウザを終了していただくことをお奨めします。

## 3.2.13. GUARDIANWALL 画面の呼び出し

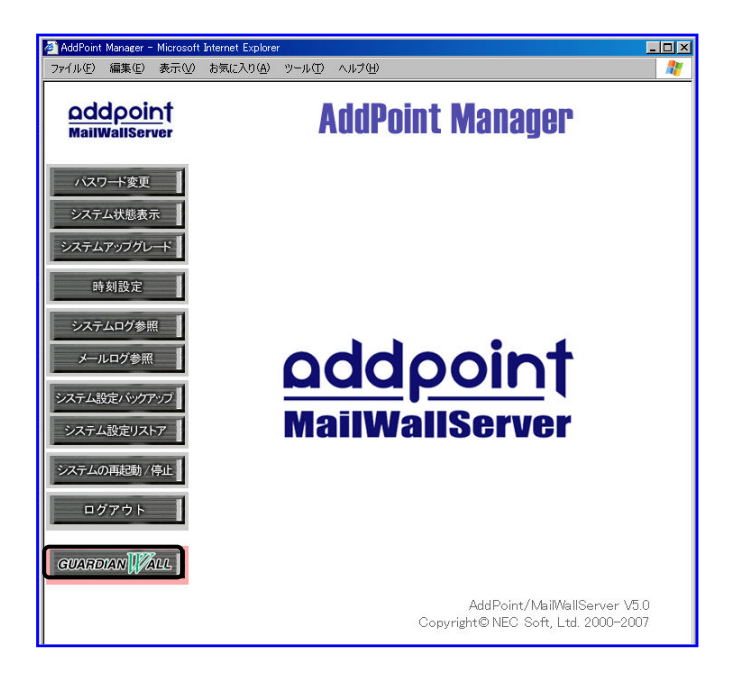

GUARDIANWALL のログイン画面へ移行します。

※duet/trio モデルの検査サーバー(FilterServer)には、GUARDIANWALL のロ グイン画面へのリンクはありません。

#### **■**操作方法

① メニュー中の「GUARDIANWALL」のロゴをクリックします。

GUARDIANWALL のログイン画面が 表示されます。

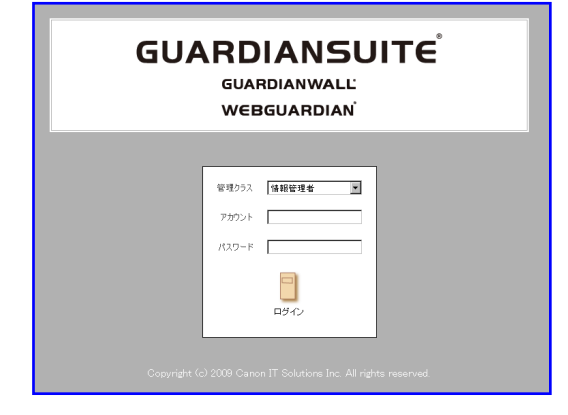

## **3.3.** その他機能

## 3.3.1. シリアルコンソール

AddPoint ではシリアルコンソールを使用することができます。 設定は以下のとおりです。

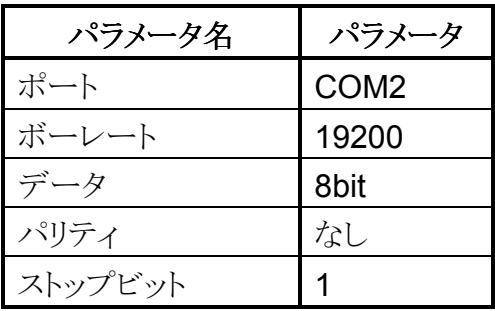

# **4.** 設定変更**/**システム復旧

AddPoint は、初期設定フロッピーディスクを挿入した状態で起動すると、その 設定を自動で反映します。

初期設定フロッピーディスクの設定情報は、リカバリ CD にある AddPoint /MailWallServer お客様環境確認シートで容易に変更することができます。 本章では、設定変更方法およびリカバリ手順についてご説明いたします。

## **4.1.** システム設定の変更

AddPoint Manager では各種設定を変更することができますが、 「AddPoint /MailWallServer お客様環境確認シート」(以下、お 客様環境確認シート)で設定した項目を全て変更することはでき ません。

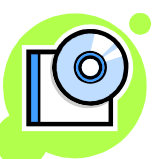

その場合は、お客様環境確認シートで初期設定フロッピーディ スクの設定情報を変更し、以下の手順で設定を反映します。

### 4.1.1. 設定変更

ネットワーク設定やアクセス制御設定などはAddPoint Managerから設定変更 することはできませんが、初期設定フロッピーディスクを用いることで変更が可 能になります。

> 初期設定フロッピーディスクで設定情報を変更する場合、以下の設定 変更が可能です。

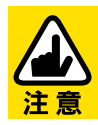

(ア) root ユーザのパスワード (イ) ネットワーク設定 (ウ) アクセス制御設定 (エ) メール設定

※リストア領域の変更はできません。

① リカバリ CD と初期設定フロッピーディスクを Microsoft Excel がインス トールされた Windows マシンにセットし、リカバリ CD 内にある 「AddPointMWSV7.0.00SystemSettingSheet(モデル名).xls」をクリッ クします。初期設定フロッピーディスクの内容を読み込んだ状態で、お 客様環境確認シートが表示されます。

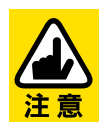

お客様環境確認シートのファイル名に付加されているモデル名は以下 の通りです。

- ・solo Standard モデルの場合 ― soloSTD
- ・solo Advanced モデルの場合 ― soloADV
- ·duet/trio モデルの場合 duet\_trio

#### 【Excel 2003 以前】

シートを起動する際に、「マクロが使用できません」というメッセージが出 力された場合、以下の設定変更をおこなってください。

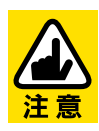

1. メニューの「ツール」-「オプション」で「セキュリティ」タグを選択します。 2. 「マクロ セキュリティ」ボタンをクリックすると、セキュリティレベルの設 定を変更できますので、"中(M)"を選択して、シートを閉じます。 3. 再度 お客様環境確認シートを起動します。

【Excel 2007 以降】 「セキュリティの警告」が出力された場合、「Microsoft office セキュリティ オプション」で、"このコンテンツを有効にする"を選択してください。

- ② お客様環境確認シートの説明書きに従って設定情報を変更します。
- ③ お客様環境確認シートの下部にある「以上の内容で初期設定フロッ ピーディスクを作成する」ボタンをクリックし、設定情報を初期設定フロッ ピーディスクに書き出します。
- ④ 更新した初期設定フロッピーディスクを AddPoint に挿入し、再起動を おこなってください。 起動時に更新した設定を読み込みます。

なお設定を変更する前に現在の設定をバックアップしておきますと、万一の際 に変更前の設定に迅速に復旧することができます。設定変更の前にシステム 設定のバックアップを必ず取得してください。

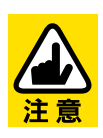

再起動の際に、AddPoint にリカバリ CD が挿入されていないことを確認 してください。

リカバリ CD が挿入されている場合、再起動の際にリカバリが実行され、 保存されているデータが消去されてしまいます。

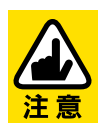

お客様環境確認シートに対して、セルの追加、挿入、削除などの設定 欄の編集はおこなわないでください。 正常に動作しなくなる恐れがあります。

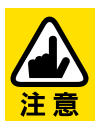

フロッピーディスクドライブがUSB接続の場合は、AddPointの再起動前 に接続しておいてください。

# **4.2.** システム復旧

AddPoint は、ハードディスクの障害などにより復旧不能になった場合、リカバ リ DVD によってシステムの復旧をおこなうことができます。 次項に従って、リカバリを実行してください。

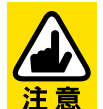

**duet/trio Advanced** モデルをご使用のお客様は、別紙の **duet/trio**  Advanced モデル復旧手順書に従って、システム復旧をおこなってく ださい。

#### 4.2.1. リカバリ用ドライバディスク作成

本手順は、「リカバリ用ドライバディスク」の作成をおこなうためのものです。 リカバリ用ドライバディスクは AddPoint の構成品に含まれているため、通常は この手順は必要ありませんが、バックアップを作成する場合や紛失してしまっ た場合などに必要となります。

- ① 付属の NEC EXPRESSBUILDER の CD-ROM と 2HD フロッピーディス クをWindows XP 以降が搭載されたコンピュータ(以下 Windows マシン) に挿入します。Windows2000 の場合は、IE6.0 がインストールされていな ければなりません。
- ② メニュー画面が自動起動しますので、[ドライバディスク(Linux 向け)を作 成する]を選択し、[Red Hat Enterprise Linux ES 4.7(x86)]をクリックして ください。

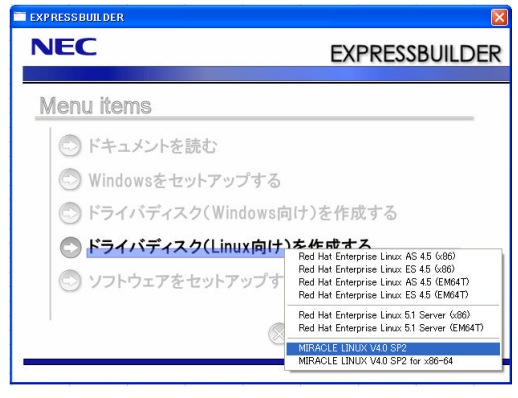

- ③ ポップアップウィンドウが表示されますので、[OK]をクリックしてください。
- ④ フロッピーディスクをフォーマット後、ドライバディスクの書き込みをおこな います。
- ⑤ 下記のメッセージが表示されましたら、[OK]をクリックしユーティリティを終 了してください。

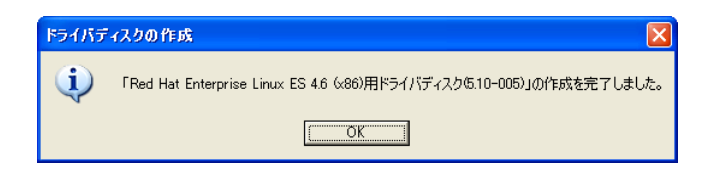

⑥ Windows マシンから NEC EXPRESSBUILDER の CD-ROM と 2HD フ ロッピーディスクを取り出します。

## 4.2.2. リカバリ CD による出荷状態への復旧

① リカバリ CD を AddPoint の CD-ROM ドライブへ、リカバリ用ドライバディス クを AddPoint のフロッピードライブへセットし、本体電源を投入します。 以下のような画面が表示されますので、"**addpoint dd**"と入力してくださ い。

※サーバモデルに対応したリカバリ CD をご準備ください。

(SingleServer、AdminServer、FilterServer があります)

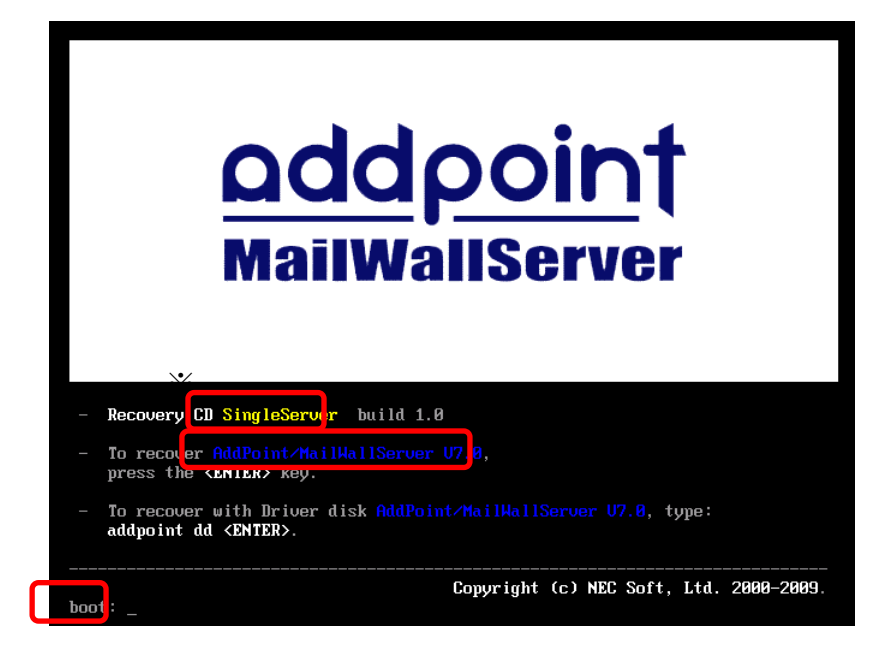

- ② 「Do you have a driver disk?」と表示されますので、Yes を選択してくださ い。
- ③ 「You have multiple devices which could serve as sources for a driver disk. Which would you like to use?」と表示されますので、sda を選択し てください。
- ④ 「Insert your driver disk into /dev/sda and press "OK" to continue.」と 表示されますので、リカバリ用ドライバディスクが挿入されていることを確認 して OK を選択してください。
- ⑤ ドライバがロードされたあと、「Do you wish to load any more driver disks?」と表示されますので、このときにリカバリ用ドライバディスクを抜き

取り、初期設定フロッピーディスクを挿入します。

- ⑥ No を選択してください。
- ⑦ リカバリが開始されます。再インストールが完了するとリカバリ CD が自動 的にイジェクトされ、システムが再起動されます。

#### システムが再起動される際、初期設定フロッピーディスクに書き込まれた情報 を読み込み出荷状態に設定されます。 この全ての作業を完了するまで約 **15** 分程度の時間がかかります。

⑧ フロッピーディスクを抜き取ります。 ※フロッピーディスクは「4.2.3 ハードウェアの検出」の終了後に抜き 取ってください。

## 4.2.3. ハードウェアの検出

① 起動後、下記ハードウェアが検出された旨のメッセージが検出されますの で、Enter キーを押してください。

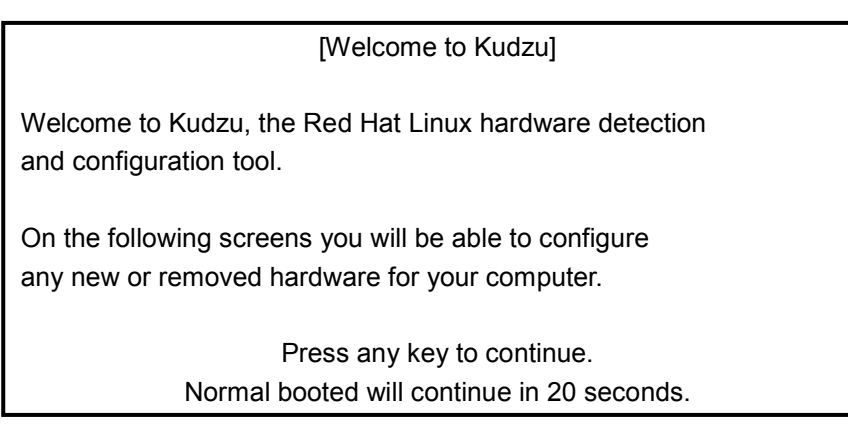

② 新しいハードウェアとしてマウスが検出され、組み込みをおこないます。 問題が無いようであれば、'Configure'を選択し、Enter キーを押してくださ い(お客様の環境により、検出されるハードウェアが異なる場合がありま す)。

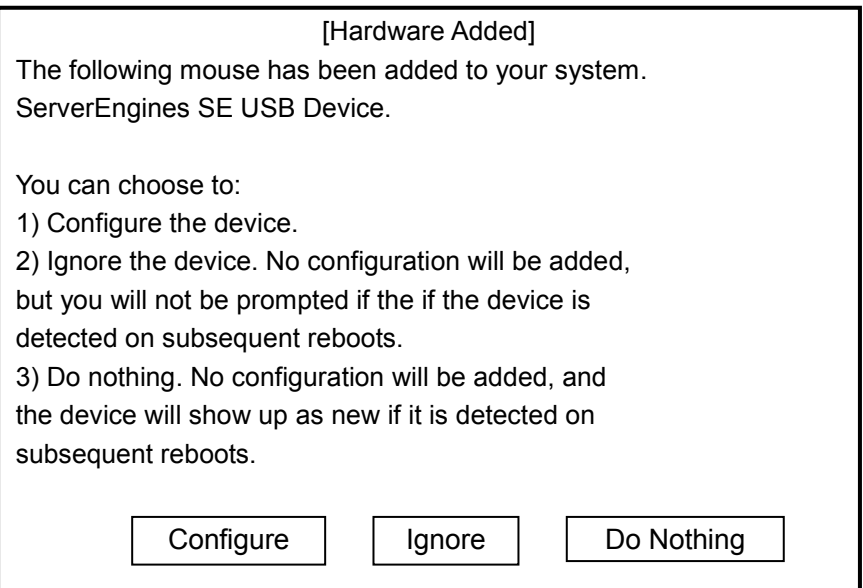

3 新しいハードウェアとしてキーボードが検出され、組み込みをおこないま す。問題が無いようであれば、'Configure'を選択し Enter キーを押してく ださい(お客様の環境により、検出されるハードウェアが異なる場合があり ます)。

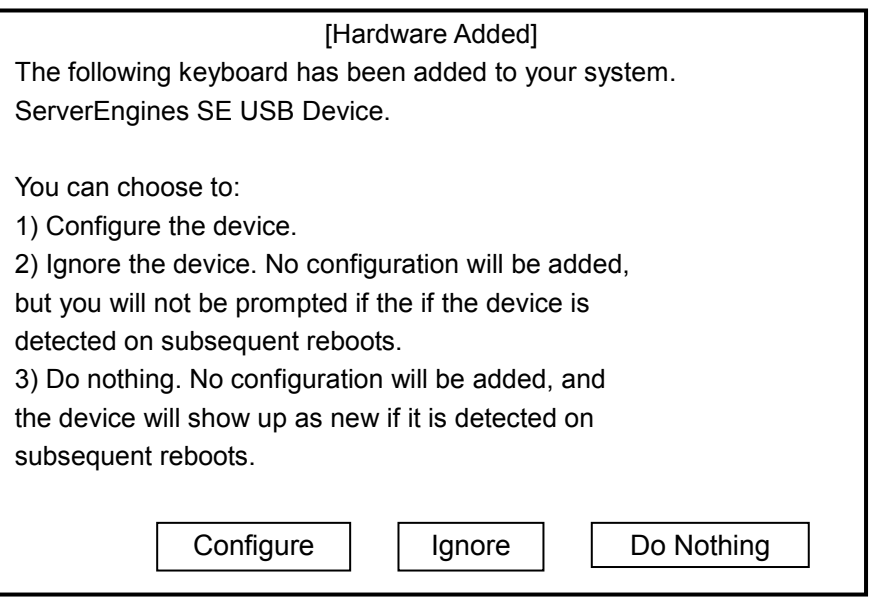

### 4.2.4. 各種オプションインストール CD

ESMPRO/SA および URU は出荷直後からインストールされておりますが、リカバリ時にイ ンストールをしなくても AddPoint への影響はありません。ご利用になられる場合は、以下 の手順でインストールをおこなってください。

- ※ ESMPRO/ServerAgent をご利用になる場合は、付属の「NEC EXPRESSBUILDER」内の『ESMPRO/ServerAgent Ver.4.2(Linux 版)ユー ザーズガイド』をご参照いただき、適切に設定をしてください。
- ① root ユーザでログインしてください。
- ② EXPRESSBUILDER をマウントします(CD-ROM のマウントポイントにより異なりま す)。

# mount /media/cdrom

- ③ 下記コマンドを実行し、サーバマネージメントドライバをインストールします。
	- # cd /media/cdrom/009/lnx/pp/svmdrv/
	- # sh rasinst.sh
- ④ 次に ESMPRO/ServerAgent をインストールします。
	- # cd /media/cdrom/009/lnx/pp/esmpro\_sa/
	- # sh esminst.sh
- ⑤ esminst.sh が終了したら、インストール完了です。インストールの確認をおこないま す。インストールに失敗していると、パッケージは存在しません。

# rpm -qa | Esmpro

- ⑥ システムを再起動します。 # shutdown –r now
- ⑦ 次に Universal RAID Utility をインストールします(CD-ROM のマウントポイントにより 異なります)。

# mount /media/cdrom

- # cd /media/cdrom/009/lnx/pp/uraidutl/
- # sh setup.sh --install

⑧ setup.sh が終了したら、インストール完了です。インストールの確認をおこないます。 インストールに失敗していると、これらのパッケージは存在しません。

# rpm –q UniversalRaidUtility

# rpm –q storelib

⑨ EXPRESSBUILDER を取り出してから、システムを再起動します。

# cd

# umount /media/cdrom

# eject

# shutdown –r now

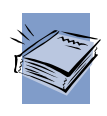

ESMPRO/ServerAgent および Universal RAID Utility に関するドキュメント は、EXPRESSBUILDER 内にあります。EXPRESSBUILDER を Windows PC にセットし、メニュー画面からドキュメントを選択してください。メニュー画面 が自動再生されない場合は、右クリックから自動再生を選択し、メニューを起動 させてください。

## 4.2.5. 復旧後の作業

duet/trio モデルをご使用の場合は、「2.3.2 検査サーバーの登録」に従って、 GUARDIANWALL 検査サーバーの追加および設定をおこなってください。

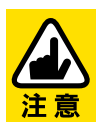

SingleServer は必要ありません。

#### 4.2.6. システム設定の復旧

「3.2.9 システム設定バックアップ」によりシステム設定がリモートのローカル ディスクにバックアップされている場合、バックアップ時点の設定を復旧するこ とができます。

「4.2.2 リカバリ CD による出荷状態への復旧」によって出荷状態に復旧後、 「3.2.10 システム設定リストア」の【リモートファイルからリストア】に従って、設定 をリストアしてください。

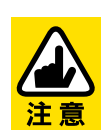

システム設定リストア前に、システムアップグレードパッケージの 適用の有無をご確認ください。

現在のアップグレードパッケージの適用状況と、システム設定バッ クアップ取得時の適用状況とが異なると、注意メッセージが出力さ れます。

システム設定を取得していない場合は、「2.3.4 管理サーバーの設定」以降の GUARDIANWALL の設定をおこなってください。
## 4.2.7. UPS オプションの復旧

UPS オプションをご利用の場合、自動シャットダウン設定を復旧するためには、 システム設定の復旧後に下記ソフトウェアをインストールする必要があります。

- ・ PowerChute Business Edition
- ・ ESMPRO/UPSManager

インストール手順の詳細は、ESMPRO/UPSManager に付属しております 「ESMPRO/UPSManager Ver2.5 セットアップカード」を参照してください。

## 4.2.8. メールアーカイブデータのリストア

「3.1.5 リストア手順」をご参照いただき、メールの閲覧の必要がある場合は メールアーカイブデータをリストアしてください。

# **5.** トラブルシューティング

ここでは、AddPoint で障害が発生した場合の対処方法について説明いたし ます。

説明にしたがって対処頂いても症状が改善されない場合は、保守サポートま たはお買い上げの販売店までご連絡ください。

## **5.1.** ネットワーク関連

### 5.1.1. AddPoint にアクセスできない

以下の点をご確認ください。

- **◆ AddPoint および管理用コンピュータの LAN** ケーブル接続状況 LAN ケーブルがきちんと接続されているか、ネットワークポート/ハブなど のリンク LED の点灯状況はどのようになっているかなどをご確認くださ い。
- ◆ ルータやファイアウォールなどによるパケットフィルタリング設定

一般的な HTTP ポートとは異なり、AddPoint の Web 管理画面は 1446 番および 1443 番を、GUARDIANWALL は 8080 番および 8443 番を 使用しております。これにより、ルータやファイアウォール越しに HTTP 接続ができない場合があります。

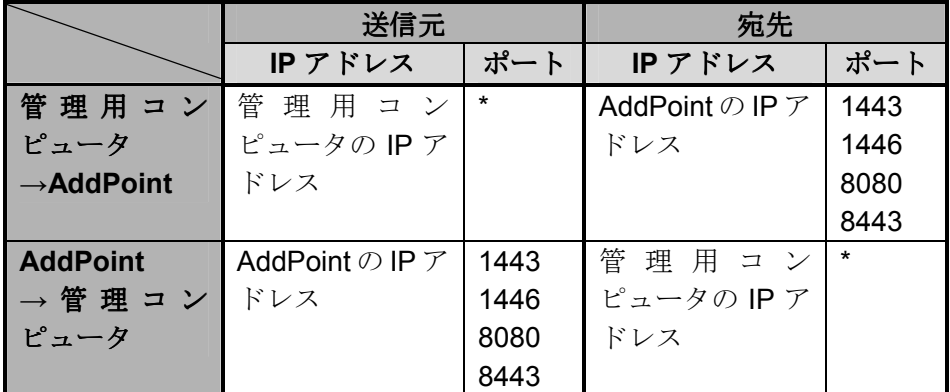

パケットフィルタリングなどについては、ネットワーク管理者にご相談くだ さい。

### **← AddPoint** のアクセス制御設定

AddPoint のアクセス制御機能を使用している場合は、特定のコン ピュータ以外ではアクセスできません。管理用コンピュータの IP アドレス がアクセス許可リストに含まれているかどうかをご確認ください。アクセス 許可リストは「お客様環境確認シート」に記載されております。 また Web プロキシ経由で接続をおこないますと、接続元 IP アドレスは

Web プロキシのものとなりますので、ご注意ください。

◆ ネットワーク設定

AddPoint、管理用コンピュータ双方のネットワーク設定に誤りがないか どうかをご確認ください。

## 5.1.2. メールが送信されない

以下の手順にしたがって確認をおこなってください。

- ① AddPoint サーバを SMTP サーバとし、メールを送信してください。
- ② GUARDIANWALL の Web 管理画面より

「情報管理者」

→「共通」

- →「検査サーバー管理」
- →「状況確認」
- →「詳細」
- →「メール配送確認」

を選択してください。

以下のような画面が表示されますので、(a)メール配送状況欄に送信した メールのエントリがあるかどうかを確認してください。

エントリがない場合は、メールが AddPoint に対して送信されていません。 メールの経路や、AddPoint のアクセス制御機能などをご確認ください。

③ (b)に以下のようなエントリが表示される場合は、AddPoint から次のメール サーバへの配送に失敗しています。その際には、AddPoint のメール配送

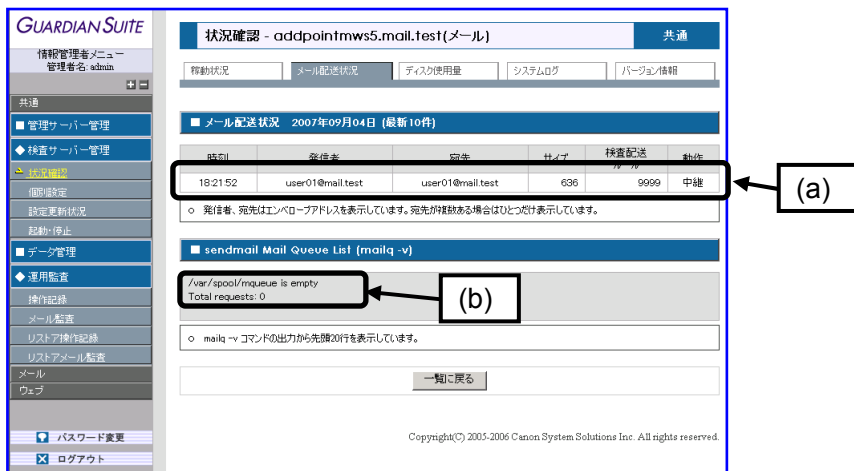

設定の見直しをおこなうか、メールサーバ/ネットワーク管理者にご相談く

ださい。

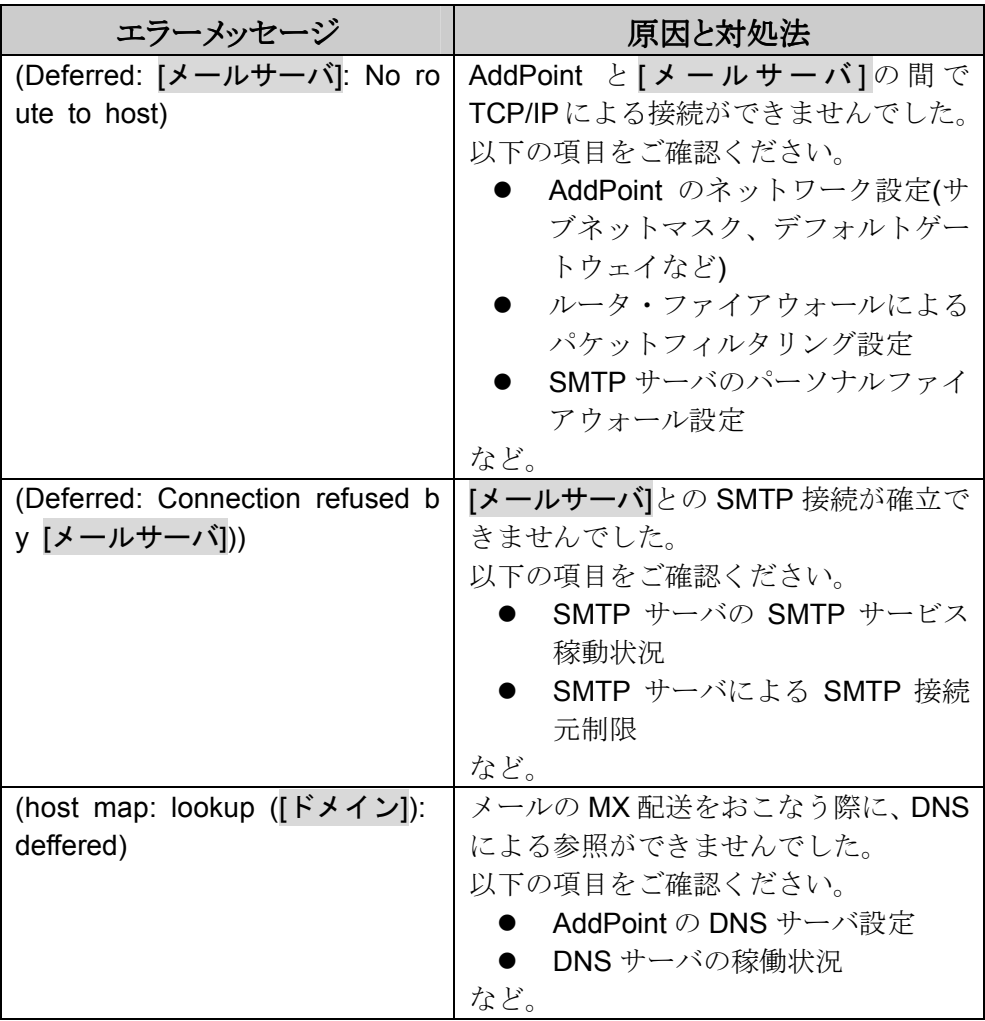

④ AddPoint より先のメールサーバにて、テストメールの配送状況を確認して ください。

また、転送先のメールサーバにて SMTP AUTH や POP before SMTP などが おこなわれている場合、メールが正常に送信されません。

## **5.2. GUARDIANWALL**

### 5.2.1. GUARDIANWALL のリストアディレクトリがない

初期設定フロッピーディスクを挿入していない状態でリカバリをした場合や、初 期設定フロッピーディスク内の情報がログリストア領域を「使用しない」となって いる場合、AddPoint にリストア領域は作成されません。

リストア領域を作成する場合は、以下の手順に従って AddPoint をリカバリして ください。

※必ず本機能を使用される前に「3.2.9 システム設定のバックアップ」と「3.1.4 バックアップ手順」を取得してください。

- ① 初期設定フロッピーディスクとリカバリ DVD を Windows マシンにセットし、 DVD中の"AddPointMWSV7.0.00SystemSettingSheet(モデル名).xls をクリックします。
- ② 初期設定フロッピーディスクに既にファイルがある場合、「フロッピーディス クから初期設定情報をインポートする」を実行すると、値が入力された状態 になります。
- ③ 「20 ログリストア領域」の設定を「使用しない」から「使用する」に変更し容 量を指定してください。
- ④ 「4.2 システム復旧」に従い、AddPoint をリカバリしてください。

## 5.2.2. テープでのバックアップができない

テープにバックアップをおこなった際にエラーが発生した場合は、下記の点を ご確認ください。

① クリーニング状況の確認

テープデバイスのクリーニングは 1 週間に 1 回程度が望ましいとされて います。

定期的におこなわれていない場合は、付属のクリーニングカートリッジ によってクリーニングをおこなってください。

② 対応規格の確認

AddPoint に搭載されたテープ装置が、ご使用のテープに対応してい ない場合があります。AddPoint に内蔵されているテープ装置の規格を ご確認ください。

確認方法は装置に添付されている「Users Guide/Device Driver」CD 内のマニュアルに、対応規格の一覧が記載されております。

## **5.3. Linux** 関連

## 5.3.1. 起動時に"Give root password for maintenance"と表示 され、途中で止まってしまう

突然の電源断などで AddPoint が正常に終了しなかった場合、起動途中に以 下のような内容が画面に出力され、起動処理が中断してしまうことがあります。

/ :UNEXPECTED INCONSISTENCY; RUN fsck MANUALLY. (i.e., without -a or -p options) [FAILED] \*\*\* An error occurred during the file system check. \*\*\* Dropping you to a shell; the system will reboot \*\*\* when you leave the shell. Give root password for maintenance (or type Control-D to continue):

### 【原因】

正常にシャットダウン処理がおこなえなかったことでファイルシステムに不整合 が発生しています。

【対処方法】

以下のように入力をおこない、ファイルシステムの不整合を修正してください。

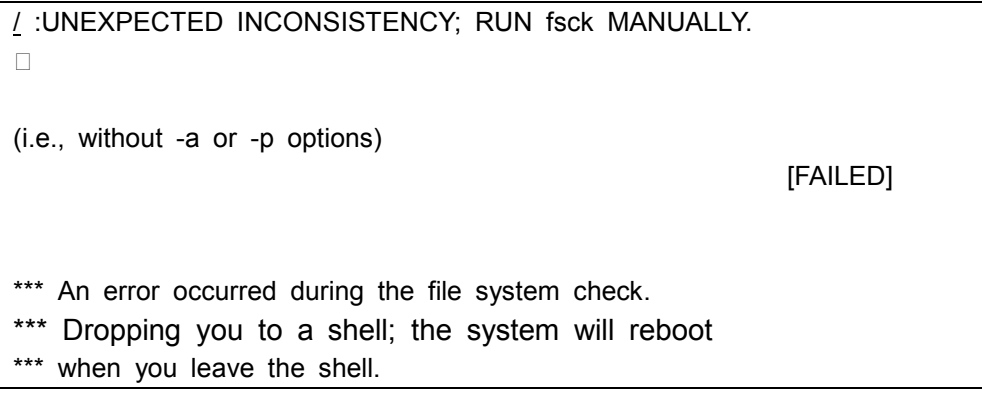

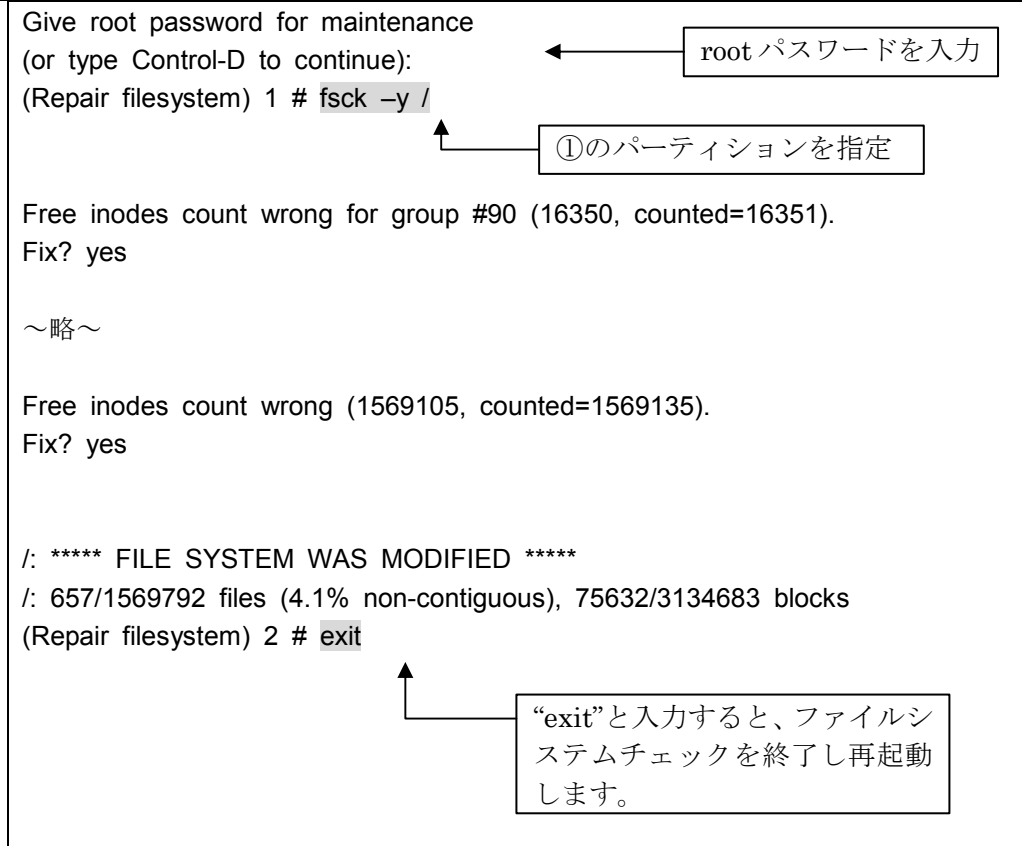

# **6. GPL**(付録)

#### **GNU GENERAL PUBLIC LICENSE**

Version 2, June 1991

 Copyright (C) 1989, 1991 Free Software Foundation, Inc. 59 Temple Place, Suite 330, Boston, MA 02111-1307, USA Everyone is permitted to copy and distribute verbatim copies of this license document, but changing it is not allowed.

#### **Preamble**

 The licenses for most software are designed to take away your freedom to share and change it. By contrast, the GNU General Public License is intended to guarantee your freedom to share and change free software--to make sure the software is free for all its users. This General Public License applies to most of the Free Software Foundation's software and to any other program whose authors commit to using it. (Some other Free Software Foundation software is covered by the GNU Library General Public License instead.) You can apply it to your programs, too.

 When we speak of free software, we are referring to freedom, not price. Our General Public Licenses are designed to make sure that you have the freedom to distribute copies of free software (and charge for this service if you wish), that you receive source code or can get it if you want it, that you can change the software or use pieces of it in new free programs; and that you know you can do these things.

 To protect your rights, we need to make restrictions that forbid anyone to deny you these rights or to ask you to surrender the rights. These restrictions translate to certain responsibilities for you if you distribute copies of the software, or if you modify it.

 For example, if you distribute copies of such a program, whether gratis or for a fee, you must give the recipients all the rights that you have. You must make sure that they, too, receive or can get the source code. And you must show them these terms so they know their rights.

 We protect your rights with two steps: (1) copyright the software, and (2) offer you this license which gives you legal permission to copy, distribute and/or modify the software.

 Also, for each author's protection and ours, we want to make certain that everyone understands that there is no warranty for this free software. If the software is modified by someone else and passed on, we want its recipients to know that what they have is not the original, so that any problems introduced by others will not reflect on the original authors' reputations.

 Finally, any free program is threatened constantly by software patents. We wish to avoid the danger that redistributors of a free program will individually obtain patent licenses, in effect making the program proprietary. To prevent this, we have made it clear that any patent must be licensed for everyone's free use or not licensed at all.

The precise terms and conditions for copying, distribution and modification follow.

#### **GNU GENERAL PUBLIC LICENSE TERMS AND CONDITIONS FOR COPYING, DISTRIBUTION AND MODIFICATION**

 0. This License applies to any program or other work which contains a notice placed by the copyright holder saying it may be distributed under the terms of this General Public License. The "Program", below, refers to any such program or work, and a "work based on the Program" means either the Program or any derivative work under copyright law: that is to say, a work containing the Program or a portion of it, either verbatim or with modifications and/or translated into another language. (Hereinafter, translation is included without limitation in the term "modification".) Each licensee is addressed as "you".

Activities other than copying, distribution and modification are not covered by this License; they are outside its scope. The act of running the Program is not restricted, and the output from the Program is covered only if its contents constitute a work based on the Program (independent of having been made by running the Program). Whether that is true depends on what the Program does.

1. You may copy and distribute verbatim copies of the Program's source code as you receive it, in any medium, provided

that you conspicuously and appropriately publish on each copy an appropriate copyright notice and disclaimer of warranty; keep intact all the notices that refer to this License and to the absence of any warranty; and give any other recipients of the Program a copy of this License along with the Program.

You may charge a fee for the physical act of transferring a copy, and you may at your option offer warranty protection in exchange for a fee.

 2. You may modify your copy or copies of the Program or any portion of it, thus forming a work based on the Program, and copy and distribute such modifications or work under the terms of Section 1 above, provided that you also meet all of these conditions:

- a) You must cause the modified files to carry prominent notices stating that you changed the files and the date of any change.
- b) You must cause any work that you distribute or publish, that in whole or in part contains or is derived from the Program or any part thereof, to be licensed as a whole at no charge to all third parties under the terms of this License.
- c) If the modified program normally reads commands interactively when run, you must cause it, when started running for such interactive use in the most ordinary way, to print or display an announcement including an appropriate copyright notice and a notice that there is no warranty (or else, saying that you provide a warranty) and that users may redistribute the program under these conditions, and telling the user how to view a copy of this License. (Exception: if the Program itself is interactive but does not normally print such an announcement, your work based on the Program is not required to print an announcement.)

These requirements apply to the modified work as a whole. If identifiable sections of that work are not derived from the Program, and can be reasonably considered independent and separate works in themselves, then this License, and its terms, do not apply to those sections when you distribute them as separate works. But when you distribute the same sections as part of a whole which is a work based on the Program, the distribution of the whole must be on the terms of this License, whose permissions for other licensees extend to the entire whole, and thus to each and every part regardless of who wrote it.

Thus, it is not the intent of this section to claim rights or contest your rights to work written entirely by you; rather, the intent is to exercise the right to control the distribution of derivative or collective works based on the Program.

In addition, mere aggregation of another work not based on the Program with the Program (or with a work based on the Program) on a volume of a storage or distribution medium does not bring the other work under the scope of this License.

 3. You may copy and distribute the Program (or a work based on it, under Section 2) in object code or executable form under the terms of Sections 1 and 2 above provided that you also do one of the following:

- a) Accompany it with the complete corresponding machine-readable source code, which must be distributed under the terms of Sections 1 and 2 above on a medium customarily used for software interchange; or,
- b) Accompany it with a written offer, valid for at least three years, to give any third party, for a charge no more than your cost of physically performing source distribution, a complete machine-readable copy of the corresponding source code, to be distributed under the terms of Sections 1 and 2 above on a medium customarily used for software interchange; or,
- c) Accompany it with the information you received as to the offer to distribute corresponding source code. (This alternative is allowed only for noncommercial distribution and only if you received the program in object code or executable form with such an offer, in accord with Subsection b above.)

The source code for a work means the preferred form of the work for making modifications to it. For an executable work, complete source code means all the source code for all modules it contains, plus any associated interface definition files, plus the scripts used to control compilation and installation of the executable. However, as a special exception, the source code distributed need not include anything that is normally distributed (in either source or binary form) with the major components (compiler, kernel, and so on) of the operating system on which the executable runs, unless that component itself accompanies the executable.

If distribution of executable or object code is made by offering access to copy from a designated place, then offering equivalent access to copy the source code from the same place counts as distribution of the source code, even though third parties are not compelled to copy the source along with the object code.

 4. You may not copy, modify, sublicense, or distribute the Program except as expressly provided under this License. Any attempt otherwise to copy, modify, sublicense or distribute the Program is void, and will automatically terminate your rights

under this License. However, parties who have received copies, or rights, from you under this License will not have their licenses terminated so long as such parties remain in full compliance.

 5. You are not required to accept this License, since you have not signed it. However, nothing else grants you permission to modify or distribute the Program or its derivative works. These actions are prohibited by law if you do not accept this License. Therefore, by modifying or distributing the Program (or any work based on the Program), you indicate your acceptance of this License to do so, and all its terms and conditions for copying, distributing or modifying the Program or works based on it.

 6. Each time you redistribute the Program (or any work based on the Program), the recipient automatically receives a license from the original licensor to copy, distribute or modify the Program subject to these terms and conditions. You may not impose any further restrictions on the recipients' exercise of the rights granted herein. You are not responsible for enforcing compliance by third parties to this License.

 7. If, as a consequence of a court judgment or allegation of patent infringement or for any other reason (not limited to patent issues), conditions are imposed on you (whether by court order, agreement or otherwise) that contradict the conditions of this License, they do not excuse you from the conditions of this License. If you cannot distribute so as to satisfy simultaneously your obligations under this License and any other pertinent obligations, then as a consequence you may not distribute the Program at all. For example, if a patent license would not permit royalty-free redistribution of the Program by all those who receive copies directly or indirectly through you, then the only way you could satisfy both it and this License would be to refrain entirely from distribution of the Program.

If any portion of this section is held invalid or unenforceable under any particular circumstance, the balance of the section is intended to apply and the section as a whole is intended to apply in other circumstances.

It is not the purpose of this section to induce you to infringe any patents or other property right claims or to contest validity of any such claims; this section has the sole purpose of protecting the integrity of the free software distribution system, which is implemented by public license practices. Many people have made generous contributions to the wide range of software distributed through that system in reliance on consistent application of that system; it is up to the author/donor to decide if he or she is willing to distribute software through any other system and a licensee cannot impose that choice.

This section is intended to make thoroughly clear what is believed to be a consequence of the rest of this License.

 8. If the distribution and/or use of the Program is restricted in certain countries either by patents or by copyrighted interfaces, the original copyright holder who places the Program under this License may add an explicit geographical distribution limitation excluding those countries, so that distribution is permitted only in or among countries not thus excluded. In such case, this License incorporates the limitation as if written in the body of this License.

 9. The Free Software Foundation may publish revised and/or new versions of the General Public License from time to time. Such new versions will be similar in spirit to the present version, but may differ in detail to address new problems or concerns.

Each version is given a distinguishing version number. If the Program specifies a version number of this License which applies to it and "any later version", you have the option of following the terms and conditions either of that version or of any later version published by the Free Software Foundation. If the Program does not specify a version number of this License, you may choose any version ever published by the Free Software Foundation.

 10. If you wish to incorporate parts of the Program into other free programs whose distribution conditions are different, write to the author to ask for permission. For software which is copyrighted by the Free Software Foundation, write to the Free Software Foundation; we sometimes make exceptions for this. Our decision will be guided by the two goals of preserving the free status of all derivatives of our free software and of promoting the sharing and reuse of software generally.

#### **NO WARRANTY**

 11. BECAUSE THE PROGRAM IS LICENSED FREE OF CHARGE, THERE IS NO WARRANTY FOR THE PROGRAM, TO THE EXTENT PERMITTED BY APPLICABLE LAW. EXCEPT WHEN OTHERWISE STATED IN WRITING THE COPYRIGHT HOLDERS AND/OR OTHER PARTIES PROVIDE THE PROGRAM "AS IS" WITHOUT WARRANTY OF ANY KIND, EITHER EXPRESSED OR IMPLIED, INCLUDING, BUT NOT LIMITED TO, THE IMPLIED WARRANTIES OF MERCHANTABILITY AND FITNESS FOR A PARTICULAR PURPOSE. THE ENTIRE RISK AS TO THE QUALITY AND PERFORMANCE OF THE PROGRAM IS WITH YOU. SHOULD THE PROGRAM PROVE DEFECTIVE, YOU ASSUME THE COST OF ALL NECESSARY SERVICING, REPAIR OR CORRECTION.

 12. IN NO EVENT UNLESS REQUIRED BY APPLICABLE LAW OR AGREED TO IN WRITING WILL ANY COPYRIGHT HOLDER, OR ANY OTHER PARTY WHO MAY MODIFY AND/OR REDISTRIBUTE THE PROGRAM AS PERMITTED ABOVE, BE LIABLE TO YOU FOR DAMAGES, INCLUDING ANY GENERAL, SPECIAL, INCIDENTAL OR CONSEQUENTIAL DAMAGES ARISING OUT OF THE USE OR INABILITY TO USE THE PROGRAM (INCLUDING BUT NOT LIMITED TO LOSS OF DATA OR DATA BEING RENDERED INACCURATE OR LOSSES SUSTAINED BY YOU OR THIRD PARTIES OR A FAILURE OF THE PROGRAM TO OPERATE WITH ANY OTHER PROGRAMS), EVEN IF SUCH HOLDER OR OTHER PARTY HAS BEEN ADVISED OF THE POSSIBILITY OF SUCH DAMAGES.

#### **END OF TERMS AND CONDITIONS**

#### **How to Apply These Terms to Your New Programs**

 If you develop a new program, and you want it to be of the greatest possible use to the public, the best way to achieve this is to make it free software which everyone can redistribute and change under these terms.

 To do so, attach the following notices to the program. It is safest to attach them to the start of each source file to most effectively convey the exclusion of warranty; and each file should have at least the "copyright" line and a pointer to where the full notice is found.

<one line to give the program's name and a brief idea of what it does.> Copyright (C) <year> <name of author>

This program is free software; you can redistribute it and/or modify it under the terms of the GNU General Public License as published by the Free Software Foundation; either version 2 of the License, or (at your option) any later version.

This program is distributed in the hope that it will be useful, but WITHOUT ANY WARRANTY; without even the implied warranty of MERCHANTABILITY or FITNESS FOR A PARTICULAR PURPOSE. See the GNU General Public License for more details.

You should have received a copy of the GNU General Public License along with this program; if not, write to the Free Software Foundation, Inc., 59 Temple Place, Suite 330, Boston, MA 02111-1307, USA

Also add information on how to contact you by electronic and paper mail.

If the program is interactive, make it output a short notice like this when it starts in an interactive mode:

Gnomovision version 69, Copyright (C) year name of author Gnomovision comes with ABSOLUTELY NO WARRANTY; for details type `show w'. This is free software, and you are welcome to redistribute it under certain conditions; type `show c' for details.

The hypothetical commands `show w' and `show c' should show the appropriate parts of the General Public License. Of course, the commands you use may be called something other than `show w' and `show c'; they could even be mouse-clicks or menu items--whatever suits your program.

You should also get your employer (if you work as a programmer) or your school, if any, to sign a "copyright disclaimer" for the program, if necessary. Here is a sample; alter the names:

Yoyodyne, Inc., hereby disclaims all copyright interest in the program `Gnomovision' (which makes passes at compilers) written by James Hacker.

<signature of Ty Coon>, 1 April 1989 Ty Coon, President of Vice

This General Public License does not permit incorporating your program into proprietary programs. If your program is a subroutine library, you may consider it more useful to permit linking proprietary applications with the library. If this is what you want to do, use the GNU Library General Public License instead of this License.

#### **GNU LESSER GENERAL PUBLIC LICENSE**

Version 2.1, February 1999

 Copyright (C) 1991, 1999 Free Software Foundation, Inc. 59 Temple Place, Suite 330, Boston, MA 02111-1307 USA Everyone is permitted to copy and distribute verbatim copies of this license document, but changing it is not allowed.

[This is the first released version of the Lesser GPL. It also counts as the successor of the GNU Library Public License, version 2, hence the version number 2.1.]

#### **Preamble**

 The licenses for most software are designed to take away your freedom to share and change it. By contrast, the GNU General Public Licenses are intended to guarantee your freedom to share and change free software--to make sure the software is free for all its users.

 This license, the Lesser General Public License, applies to some specially designated software packages--typically libraries--of the Free Software Foundation and other authors who decide to use it. You can use it too, but we suggest you first think carefully about whether this license or the ordinary General Public License is the better strategy to use in any particular case, based on the explanations below.

 When we speak of free software, we are referring to freedom of use, not price. Our General Public Licenses are designed to make sure that you have the freedom to distribute copies of free software (and charge for this service if you wish); that you receive source code or can get it if you want it; that you can change the software and use pieces of it in new free programs; and that you are informed that you can do these things.

 To protect your rights, we need to make restrictions that forbid distributors to deny you these rights or to ask you to surrender these rights. These restrictions translate to certain responsibilities for you if you distribute copies of the library or if you modify it.

 For example, if you distribute copies of the library, whether gratis or for a fee, you must give the recipients all the rights that we gave you. You must make sure that they, too, receive or can get the source code. If you link other code with the library, you must provide complete object files to the recipients, so that they can relink them with the library after making changes to the library and recompiling it. And you must show them these terms so they know their rights.

 We protect your rights with a two-step method: (1) we copyright the library, and (2) we offer you this license, which gives you legal permission to copy, distribute and/or modify the library.

 To protect each distributor, we want to make it very clear that there is no warranty for the free library. Also, if the library is modified by someone else and passed on, the recipients should know that what they have is not the original version, so that the original author's reputation will not be affected by problems that might be introduced by others.

 Finally, software patents pose a constant threat to the existence of any free program. We wish to make sure that a company cannot effectively restrict the users of a free program by obtaining a restrictive license from a patent holder. Therefore, we insist that any patent license obtained for a version of the library must be consistent with the full freedom of use specified in this license.

 Most GNU software, including some libraries, is covered by the ordinary GNU General Public License. This license, the GNU Lesser General Public License, applies to certain designated libraries, and is quite different from the ordinary General Public License. We use this license for certain libraries in order to permit linking those libraries into non-free programs.

 When a program is linked with a library, whether statically or using a shared library, the combination of the two is legally speaking a combined work, a derivative of the original library. The ordinary General Public License therefore permits such linking only if the entire combination fits its criteria of freedom. The Lesser General Public License permits more lax criteria for linking other code with the library.

We call this license the "Lesser" General Public License because it does Less to protect the user's freedom than the

ordinary General Public License. It also provides other free software developers Less of an advantage over competing non-free programs. These disadvantages are the reason we use the ordinary General Public License for many libraries. However, the Lesser license provides advantages in certain special circumstances.

 For example, on rare occasions, there may be a special need to encourage the widest possible use of a certain library, so that it becomes a de-facto standard. To achieve this, non-free programs must be allowed to use the library. A more frequent case is that a free library does the same job as widely used non-free libraries. In this case, there is little to gain by limiting the free library to free software only, so we use the Lesser General Public License.

 In other cases, permission to use a particular library in non-free programs enables a greater number of people to use a large body of free software. For example, permission to use the GNU C Library in non-free programs enables many more people to use the whole GNU operating system, as well as its variant, the GNU/Linux operating system.

 Although the Lesser General Public License is Less protective of the users' freedom, it does ensure that the user of a program that is linked with the Library has the freedom and the wherewithal to run that program using a modified version of the Library.

 The precise terms and conditions for copying, distribution and modification follow. Pay close attention to the difference between a "work based on the library" and a "work that uses the library". The former contains code derived from the library, whereas the latter must be combined with the library in order to run.

#### **GNU LESSER GENERAL PUBLIC LICENSE TERMS AND CONDITIONS FOR COPYING, DISTRIBUTION AND MODIFICATION**

 0. This License Agreement applies to any software library or other program which contains a notice placed by the copyright holder or other authorized party saying it may be distributed under the terms of this Lesser General Public License (also called "this License"). Each licensee is addressed as "you".

 A "library" means a collection of software functions and/or data prepared so as to be conveniently linked with application programs (which use some of those functions and data) to form executables.

 The "Library", below, refers to any such software library or work which has been distributed under these terms. A "work based on the Library" means either the Library or any derivative work under copyright law: that is to say, a work containing the Library or a portion of it, either verbatim or with modifications and/or translated straightforwardly into another language. (Hereinafter, translation is included without limitation in the term "modification".)

 "Source code" for a work means the preferred form of the work for making modifications to it. For a library, complete source code means all the source code for all modules it contains, plus any associated interface definition files, plus the scripts used to control compilation and installation of the library.

 Activities other than copying, distribution and modification are not covered by this License; they are outside its scope. The act of running a program using the Library is not restricted, and output from such a program is covered only if its contents constitute a work based on the Library (independent of the use of the Library in a tool for writing it). Whether that is true depends on what the Library does and what the program that uses the Library does.

 1. You may copy and distribute verbatim copies of the Library's complete source code as you receive it, in any medium, provided that you conspicuously and appropriately publish on each copy an appropriate copyright notice and disclaimer of warranty; keep intact all the notices that refer to this License and to the absence of any warranty; and distribute a copy of this License along with the Library.

 You may charge a fee for the physical act of transferring a copy, and you may at your option offer warranty protection in exchange for a fee.

 2. You may modify your copy or copies of the Library or any portion of it, thus forming a work based on the Library, and copy and distribute such modifications or work under the terms of Section 1 above, provided that you also meet all of these conditions:

- a) The modified work must itself be a software library.
- b) You must cause the files modified to carry prominent notices stating that you changed the files and the date of any change.
- c) You must cause the whole of the work to be licensed at no charge to all third parties under the terms of this License.
- d) If a facility in the modified Library refers to a function or a table of data to be supplied by an application program that uses the facility, other than as an argument passed when the facility is invoked, then you must make a good faith effort to ensure that, in the event an application does not supply such function or table, the facility still operates, and performs whatever part of its purpose remains meaningful.

(For example, a function in a library to compute square roots has a purpose that is entirely well-defined independent of the application. Therefore, Subsection 2d requires that any application-supplied function or table used by this function must be optional: if the application does not supply it, the square root function must still compute square roots.)

These requirements apply to the modified work as a whole. If identifiable sections of that work are not derived from the Library, and can be reasonably considered independent and separate works in themselves, then this License, and its terms, do not apply to those sections when you distribute them as separate works. But when you distribute the same sections as part of a whole which is a work based on the Library, the distribution of the whole must be on the terms of this License, whose permissions for other licensees extend to the entire whole, and thus to each and every part regardless of who wrote it.

Thus, it is not the intent of this section to claim rights or contest your rights to work written entirely by you; rather, the intent is to exercise the right to control the distribution of derivative or collective works based on the Library.

In addition, mere aggregation of another work not based on the Library with the Library (or with a work based on the Library) on a volume of a storage or distribution medium does not bring the other work under the scope of this License.

 3. You may opt to apply the terms of the ordinary GNU General Public License instead of this License to a given copy of the Library. To do this, you must alter all the notices that refer to this License, so that they refer to the ordinary GNU General Public License, version 2, instead of to this License. (If a newer version than version 2 of the ordinary GNU General Public License has appeared, then you can specify that version instead if you wish.) Do not make any other change in these notices.

 Once this change is made in a given copy, it is irreversible for that copy, so the ordinary GNU General Public License applies to all subsequent copies and derivative works made from that copy.

This option is useful when you wish to copy part of the code of the Library into a program that is not a library.

 4. You may copy and distribute the Library (or a portion or derivative of it, under Section 2) in object code or executable form under the terms of Sections 1 and 2 above provided that you accompany it with the complete corresponding machine-readable source code, which must be distributed under the terms of Sections 1 and 2 above on a medium customarily used for software interchange.

 If distribution of object code is made by offering access to copy from a designated place, then offering equivalent access to copy the source code from the same place satisfies the requirement to distribute the source code, even though third parties are not compelled to copy the source along with the object code.

 5. A program that contains no derivative of any portion of the Library, but is designed to work with the Library by being compiled or linked with it, is called a "work that uses the Library". Such a work, in isolation, is not a derivative work of the Library, and therefore falls outside the scope of this License.

 However, linking a "work that uses the Library" with the Library creates an executable that is a derivative of the Library (because it contains portions of the Library), rather than a "work that uses the library". The executable is therefore covered

by this License. Section 6 states terms for distribution of such executables.

When a "work that uses the Library" uses material from a header file that is part of the Library, the object code for the work may be a derivative work of the Library even though the source code is not. Whether this is true is especially significant if the work can be linked without the Library, or if the work is itself a library. The threshold for this to be true is not precisely defined by law.

 If such an object file uses only numerical parameters, data structure layouts and accessors, and small macros and small inline functions (ten lines or less in length), then the use of the object file is unrestricted, regardless of whether it is legally a derivative work. (Executables containing this object code plus portions of the Library will still fall under Section 6.)

 Otherwise, if the work is a derivative of the Library, you may distribute the object code for the work under the terms of Section 6. Any executables containing that work also fall under Section 6, whether or not they are linked directly with the Library itself.

 6. As an exception to the Sections above, you may also combine or link a "work that uses the Library" with the Library to produce a work containing portions of the Library, and distribute that work under terms of your choice, provided that the terms permit modification of the work for the customer's own use and reverse engineering for debugging such modifications.

 You must give prominent notice with each copy of the work that the Library is used in it and that the Library and its use are covered by this License. You must supply a copy of this License. If the work during execution displays copyright notices, you must include the copyright notice for the Library among them, as well as a reference directing the user to the copy of this License. Also, you must do one of these things:

- a) Accompany the work with the complete corresponding machine-readable source code for the Library including whatever changes were used in the work (which must be distributed under Sections 1 and 2 above); and, if the work is an executable linked with the Library, with the complete machine-readable "work that uses the Library", as object code and/or source code, so that the user can modify the Library and then relink to produce a modified executable containing the modified Library. (It is understood that the user who changes the contents of definitions files in the Library will not necessarily be able to recompile the application to use the modified definitions.)
- b) Use a suitable shared library mechanism for linking with the Library. A suitable mechanism is one that (1) uses at run time a copy of the library already present on the user's computer system, rather than copying library functions into the executable, and (2) will operate properly with a modified version of the library, if the user installs one, as long as the modified version is interface-compatible with the version that the work was made with.
- c) Accompany the work with a written offer, valid for at least three years, to give the same user the materials specified in Subsection 6a, above, for a charge no more than the cost of performing this distribution.
- d) If distribution of the work is made by offering access to copy from a designated place, offer equivalent access to copy the above specified materials from the same place.
- e) Verify that the user has already received a copy of these materials or that you have already sent this user a copy.

 For an executable, the required form of the "work that uses the Library" must include any data and utility programs needed for reproducing the executable from it. However, as a special exception, the materials to be distributed need not include anything that is normally distributed (in either source or binary form) with the major components (compiler, kernel, and so on) of the operating system on which the executable runs, unless that component itself accompanies the executable.

It may happen that this requirement contradicts the license restrictions of other proprietary libraries that do not normally accompany the operating system. Such a contradiction means you cannot use both them and the Library together in an executable that you distribute.

 7. You may place library facilities that are a work based on the Library side-by-side in a single library together with other library facilities not covered by this License, and distribute such a combined library, provided that the separate distribution of the work based on the Library and of the other library facilities is otherwise permitted, and provided that you do these two things:

- a) Accompany the combined library with a copy of the same work based on the Library, uncombined with any other library facilities. This must be distributed under the terms of the Sections above.
- b) Give prominent notice with the combined library of the fact that part of it is a work based on the Library, and explaining where to find the accompanying uncombined form of the same work.

 8. You may not copy, modify, sublicense, link with, or distribute the Library except as expressly provided under this License. Any attempt otherwise to copy, modify, sublicense, link with, or distribute the Library is void, and will automatically terminate your rights under this License. However, parties who have received copies, or rights, from you under this License will not have their licenses terminated so long as such parties remain in full compliance.

 9. You are not required to accept this License, since you have not signed it. However, nothing else grants you permission to modify or distribute the Library or its derivative works. These actions are prohibited by law if you do not accept this License. Therefore, by modifying or distributing the Library (or any work based on the Library), you indicate your acceptance of this License to do so, and all its terms and conditions for copying, distributing or modifying the Library or works based on it.

 10. Each time you redistribute the Library (or any work based on the Library), the recipient automatically receives a license from the original licensor to copy, distribute, link with or modify the Library subject to these terms and conditions. You may not impose any further restrictions on the recipients' exercise of the rights granted herein. You are not responsible for enforcing compliance by third parties with this License.

 11. If, as a consequence of a court judgment or allegation of patent infringement or for any other reason (not limited to patent issues), conditions are imposed on you (whether by court order, agreement or otherwise) that contradict the conditions of this License, they do not excuse you from the conditions of this License. If you cannot distribute so as to satisfy simultaneously your obligations under this License and any other pertinent obligations, then as a consequence you may not distribute the Library at all. For example, if a patent license would not permit royalty-free redistribution of the Library by all those who receive copies directly or indirectly through you, then the only way you could satisfy both it and this License would be to refrain entirely from distribution of the Library.

If any portion of this section is held invalid or unenforceable under any particular circumstance, the balance of the section is intended to apply, and the section as a whole is intended to apply in other circumstances.

It is not the purpose of this section to induce you to infringe any patents or other property right claims or to contest validity of any such claims; this section has the sole purpose of protecting the integrity of the free software distribution system which is implemented by public license practices. Many people have made generous contributions to the wide range of software distributed through that system in reliance on consistent application of that system; it is up to the author/donor to decide if he or she is willing to distribute software through any other system and a licensee cannot impose that choice.

This section is intended to make thoroughly clear what is believed to be a consequence of the rest of this License.

 12. If the distribution and/or use of the Library is restricted in certain countries either by patents or by copyrighted interfaces, the original copyright holder who places the Library under this License may add an explicit geographical distribution limitation excluding those countries, so that distribution is permitted only in or among countries not thus excluded. In such case, this License incorporates the limitation as if written in the body of this License.

 13. The Free Software Foundation may publish revised and/or new versions of the Lesser General Public License from time to time. Such new versions will be similar in spirit to the present version, but may differ in detail to address new problems or concerns.

Each version is given a distinguishing version number. If the Library specifies a version number of this License which applies to it and "any later version", you have the option of following the terms and conditions either of that version or of any later version published by the Free Software Foundation. If the Library does not specify a license version number, you may choose any version ever published by the Free Software Foundation.

 14. If you wish to incorporate parts of the Library into other free programs whose distribution conditions are incompatible with these, write to the author to ask for permission. For software which is copyrighted by the Free Software Foundation, write to the Free Software Foundation; we sometimes make exceptions for this. Our decision will be guided by the two goals of preserving the free status of all derivatives of our free software and of promoting the sharing and reuse of software generally.

#### **NO WARRANTY**

 15. BECAUSE THE LIBRARY IS LICENSED FREE OF CHARGE, THERE IS NO WARRANTY FOR THE LIBRARY, TO THE EXTENT PERMITTED BY APPLICABLE LAW. EXCEPT WHEN OTHERWISE STATED IN WRITING THE COPYRIGHT HOLDERS AND/OR OTHER PARTIES PROVIDE THE LIBRARY "AS IS" WITHOUT WARRANTY OF ANY KIND, EITHER EXPRESSED OR IMPLIED, INCLUDING, BUT NOT LIMITED TO, THE IMPLIED WARRANTIES OF MERCHANTABILITY AND FITNESS FOR A PARTICULAR PURPOSE. THE ENTIRE RISK AS TO THE QUALITY AND PERFORMANCE OF THE LIBRARY IS WITH YOU. SHOULD THE LIBRARY PROVE DEFECTIVE, YOU ASSUME THE COST OF ALL NECESSARY SERVICING, REPAIR OR CORRECTION.

 16. IN NO EVENT UNLESS REQUIRED BY APPLICABLE LAW OR AGREED TO IN WRITING WILL ANY COPYRIGHT HOLDER, OR ANY OTHER PARTY WHO MAY MODIFY AND/OR REDISTRIBUTE THE LIBRARY AS PERMITTED ABOVE, BE LIABLE TO YOU FOR DAMAGES, INCLUDING ANY GENERAL, SPECIAL, INCIDENTAL OR CONSEQUENTIAL DAMAGES ARISING OUT OF THE USE OR INABILITY TO USE THE LIBRARY (INCLUDING BUT NOT LIMITED TO LOSS OF DATA OR DATA BEING RENDERED INACCURATE OR LOSSES SUSTAINED BY YOU OR THIRD PARTIES OR A FAILURE OF THE LIBRARY TO OPERATE WITH ANY OTHER SOFTWARE), EVEN IF SUCH HOLDER OR OTHER PARTY HAS BEEN ADVISED OF THE POSSIBILITY OF SUCH DAMAGES.

#### **END OF TERMS AND CONDITIONS**

#### **How to Apply These Terms to Your New Libraries**

 If you develop a new library, and you want it to be of the greatest possible use to the public, we recommend making it free software that everyone can redistribute and change. You can do so by permitting redistribution under these terms (or, alternatively, under the terms of the ordinary General Public License).

 To apply these terms, attach the following notices to the library. It is safest to attach them to the start of each source file to most effectively convey the exclusion of warranty; and each file should have at least the "copyright" line and a pointer to where the full notice is found.

<one line to give the library's name and a brief idea of what it does.> Copyright (C) <year> <name of author>

This library is free software; you can redistribute it and/or modify it under the terms of the GNU Lesser General Public License as published by the Free Software Foundation; either version 2.1 of the License, or (at your option) any later version.

This library is distributed in the hope that it will be useful, but WITHOUT ANY WARRANTY; without even the implied warranty of MERCHANTABILITY or FITNESS FOR A PARTICULAR PURPOSE. See the GNU Lesser General Public License for more details.

You should have received a copy of the GNU Lesser General Public License along with this library; if not, write to the Free Software Foundation, Inc., 59 Temple Place, Suite 330, Boston, MA 02111-1307 USA

Also add information on how to contact you by electronic and paper mail.

You should also get your employer (if you work as a programmer) or your school, if any, to sign a "copyright disclaimer" for the library, if necessary. Here is a sample; alter the names:

Yoyodyne, Inc., hereby disclaims all copyright interest in the library `Frob' (a library for tweaking knobs) written by James Random Hacker.

<signature of Ty Coon>, 1 April 1990 Ty Coon, President of Vice

That's all there is to it!

NEC ソフト株式会社 ITシステム事業部

〒136-8627 東京都江東区新木場 1-18-7

TEL: 03-5534-2336 FAX: 03-5534-2370 E-mail: addpoint-spt@necsoft.com